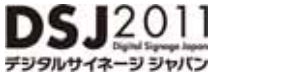

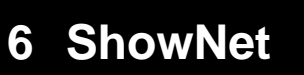

ShowNet and  $\mathcal{S}_1$  is a strong structure and  $\mathcal{S}_2$  is a strong structure and  $\mathcal{S}_3$ 

ShowNet

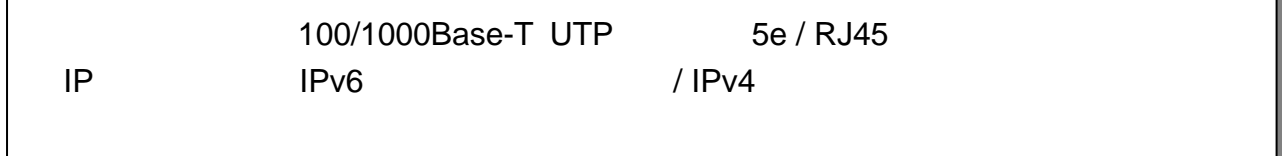

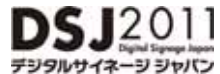

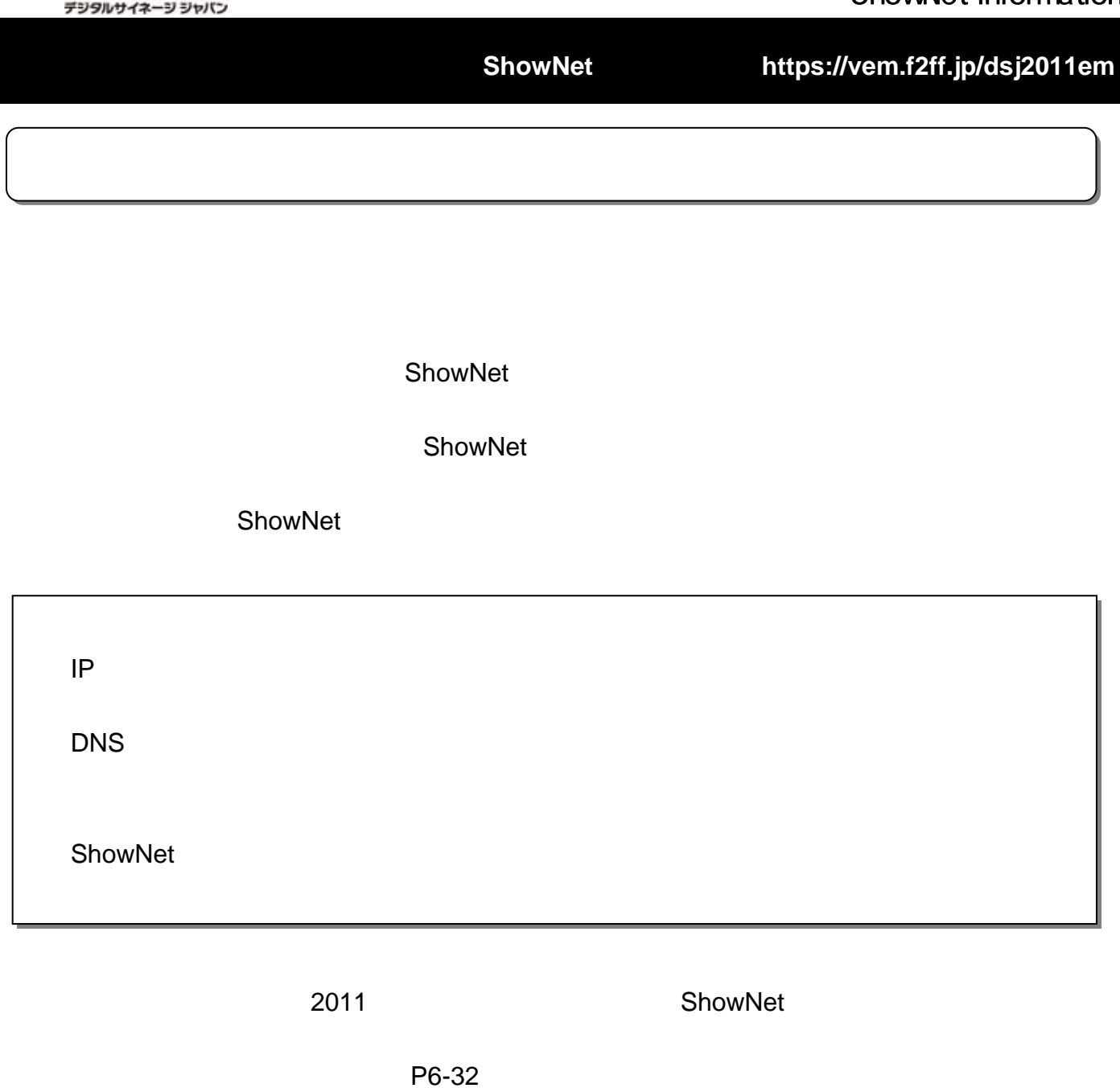

**ShowNet 5** 13

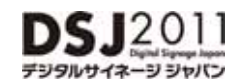

1 ShowNet **2** ShowNet **5** 고전 1313년 1313년 1313년 1314년 1314년 1315년 1315년 1315년 1315년 1315년 1315년 1315년 1315년 1315년 1315년 1315년 1315년 1315년 1315년 1315년 1315년 1315년 1315년 1315년 1315년 1315년 1315년 1315년 1315년 1315년 1315년 1315년 1315년 1315년 1315년 1315년 13 ・申込締切、出展社サイト、お問合せ -------------------------------------------------------------------- 6-5 ・手順1. 出展社サイトへログイン -------------------------------------------------------------------- 6-6 ・手順2. ShowNet接続申し込み -------------------------------------------------------------------- 6-7 ・手順3. 担当者情報の登録 -------------------------------------------------------------------- 6-8 ・手順4. 標準ケーブル、IPアドレスタイプと出し位置の申し込み ----------------------------------------------- 6-9 ----------------------------------- 6-11 ShowNet接続申し込みをする前に -------------------------------------------------------------------- 6-3 -------------------------- 6-4 **ShowNet**接続申し込み: **https://vem.f2ff.jp/dsj2011em**

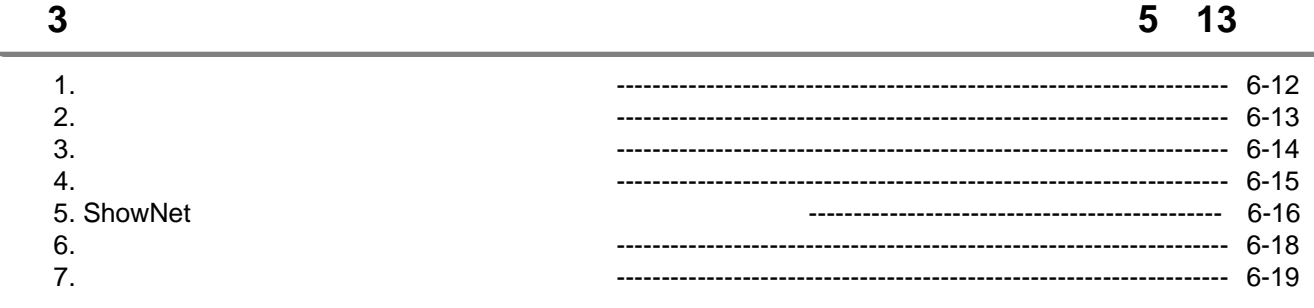

### 第第**44**章 追加サービスの設定 章 追加サービスの設定 **55**月月**2323**日以降 日以降

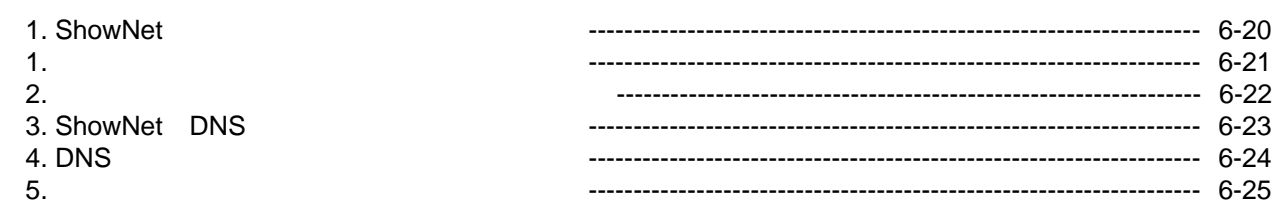

#### 第第**55**章章 **ShowNet ShowNet**を利用する を利用する

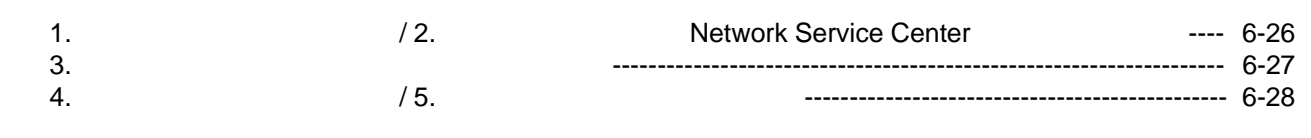

### 第第**66**章 付録 章 付録

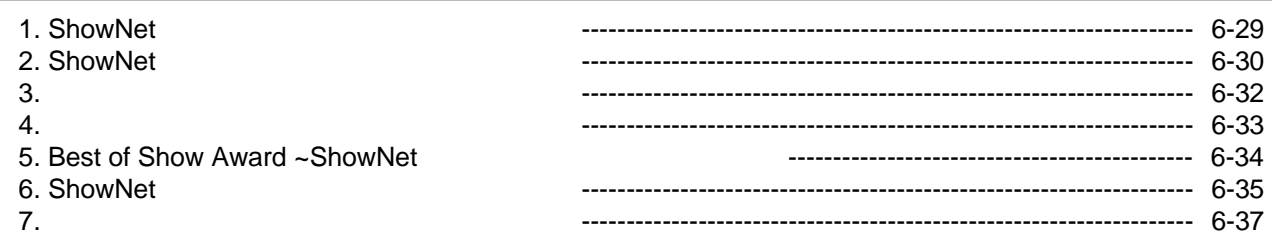

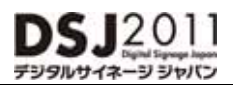

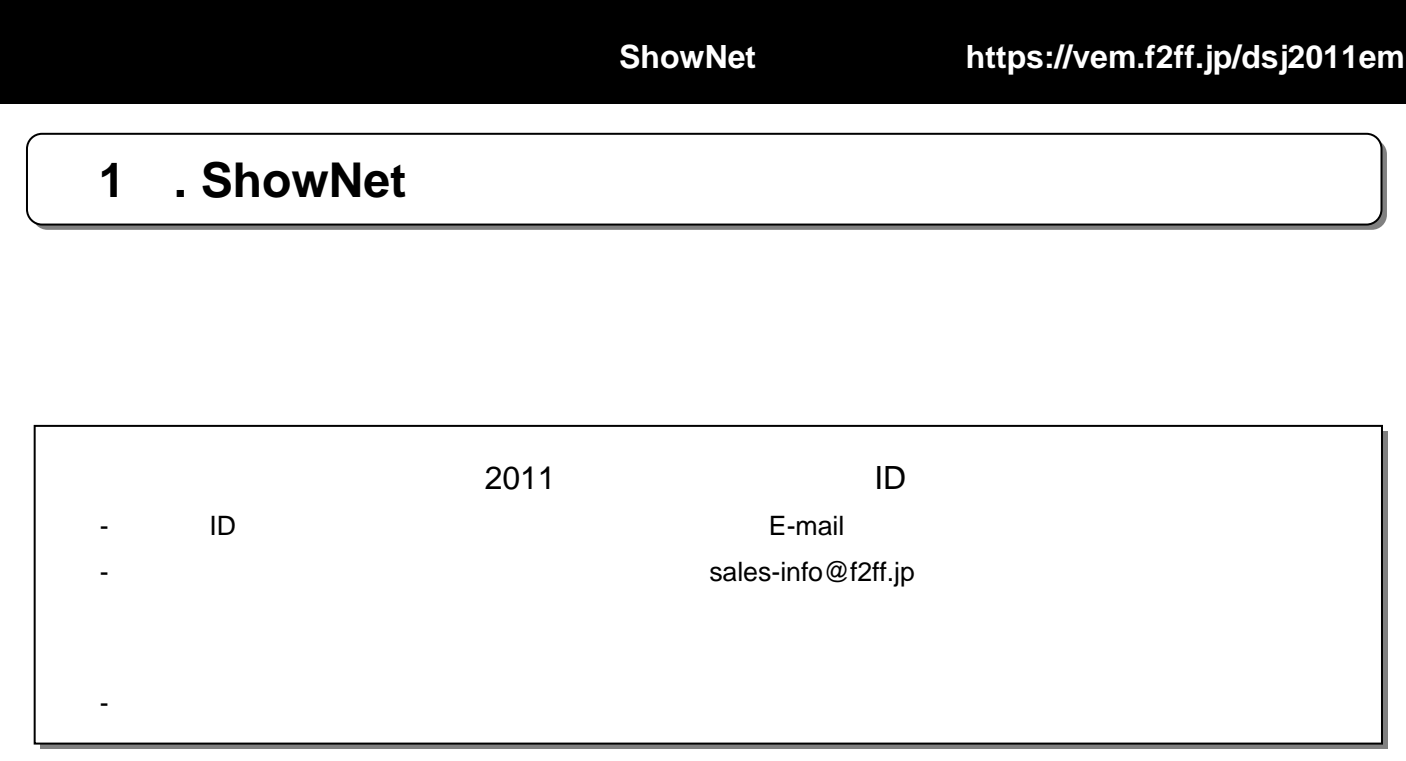

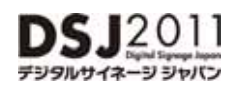

**ShowNet**接続申し込み: **https://vem.f2ff.jp/dsj2011em**

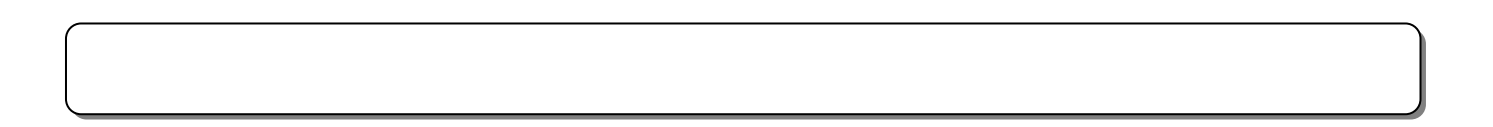

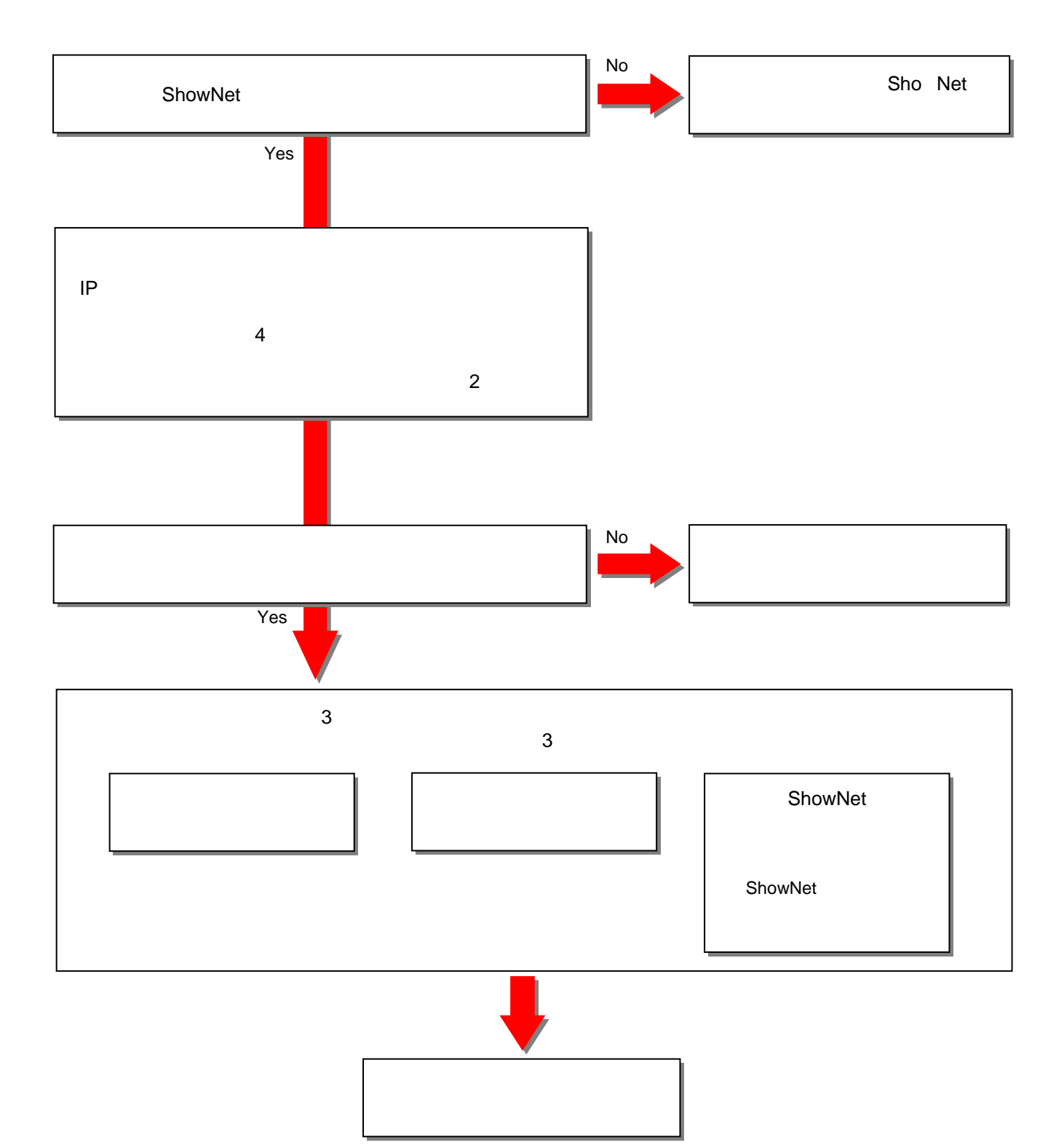

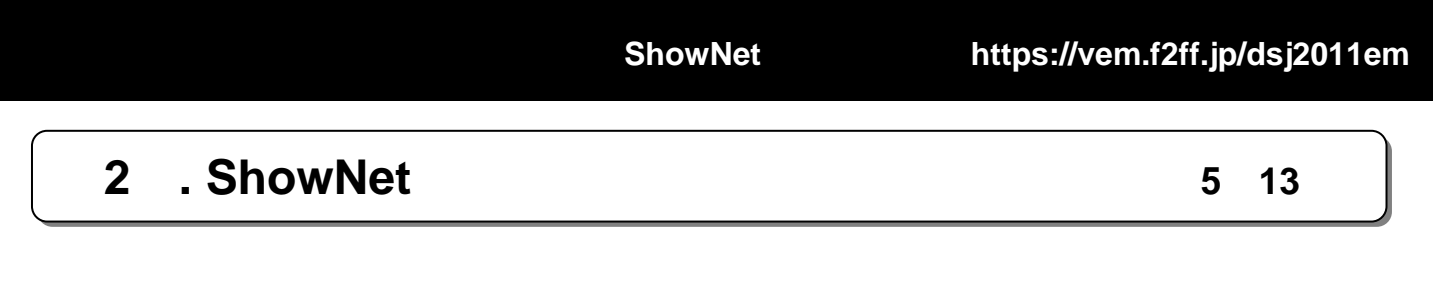

**u2.5 13** 

## 出展社専用サイト**URL URL**::**https://vem.f2ff.jp/dsj2011em https://vem.f2ff.jp/dsj2011em**

 $\blacksquare$  -mail  $\blacksquare$ 

ShowNet **ShowNet** 

E-mail netserv11@f2ff.jp

2011

**ShowNet** 

Tel:03-6431-7803 / Fax:03-6431-7850

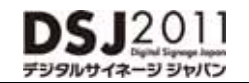

$$
1.
$$

# 出展社サイト 出展社サイト**URL URL**::**https://vem.f2ff.jp/dsj2010em https://vem.f2ff.jp/dsj2010em**

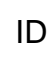

 $\mathsf{ID}$  and  $\mathsf{LOGIN}$ 

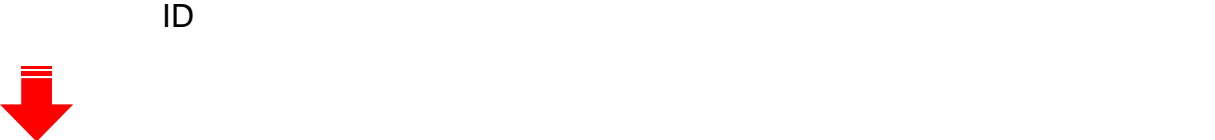

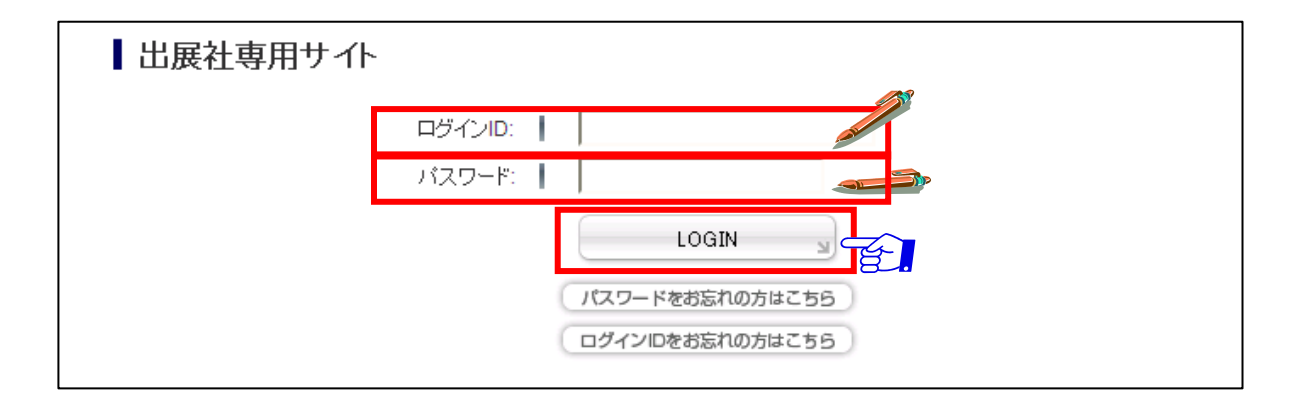

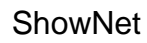

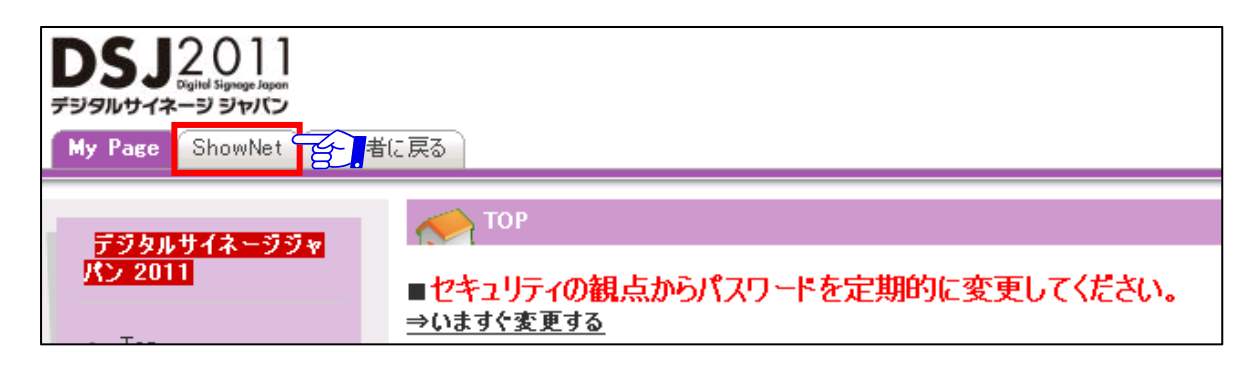

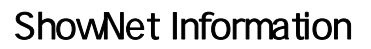

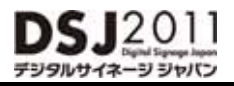

### 2. ShowNet

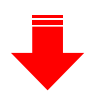

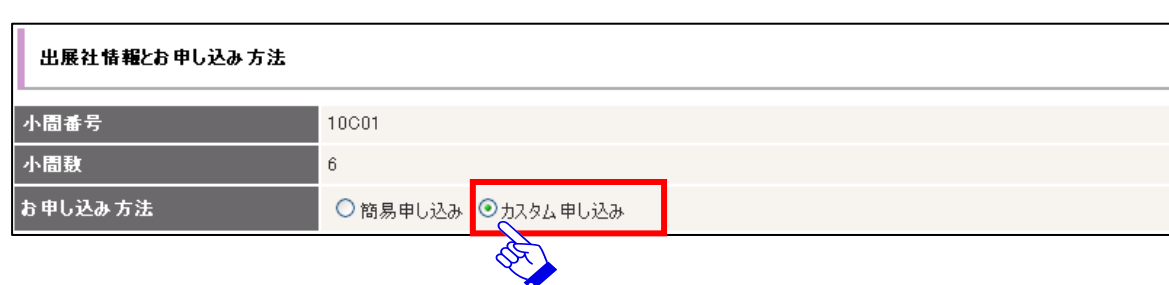

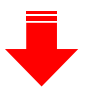

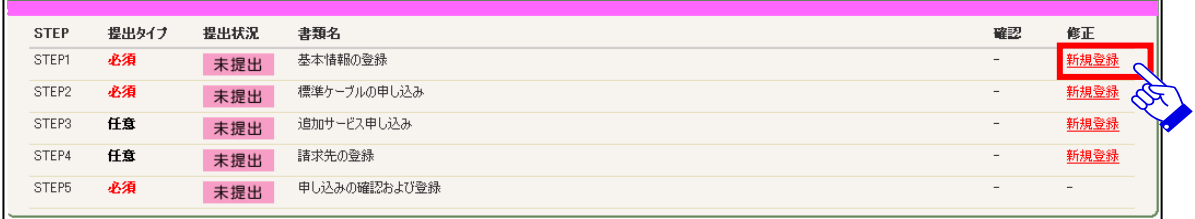

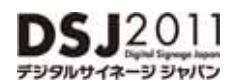

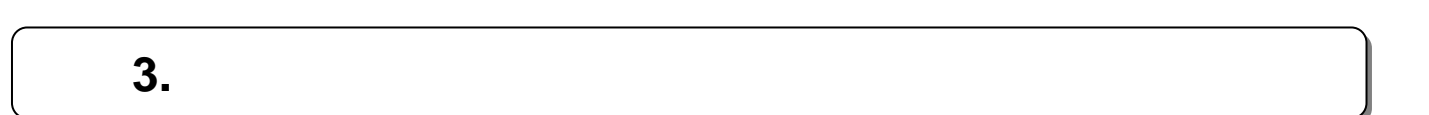

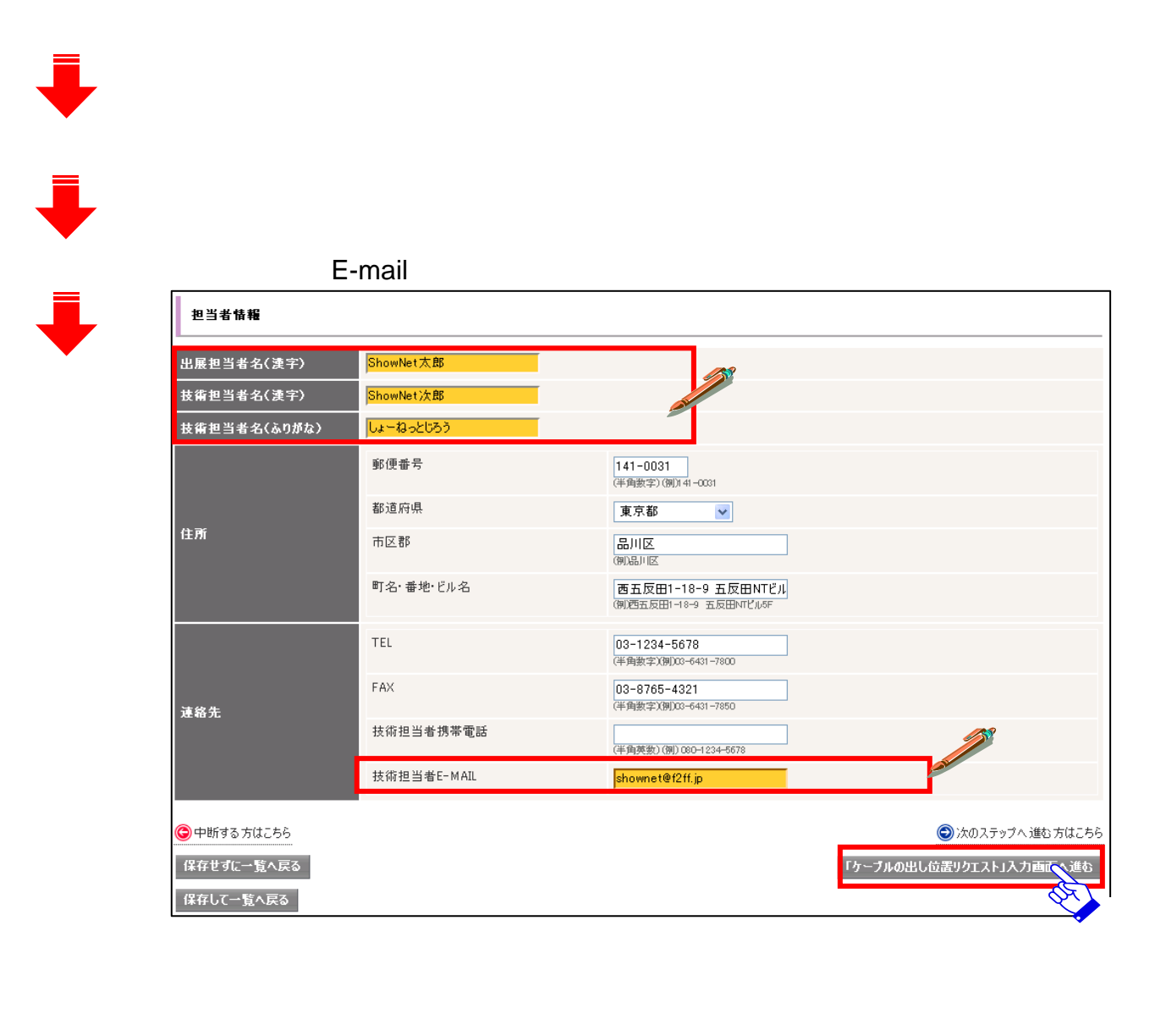

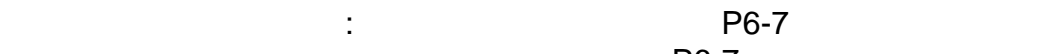

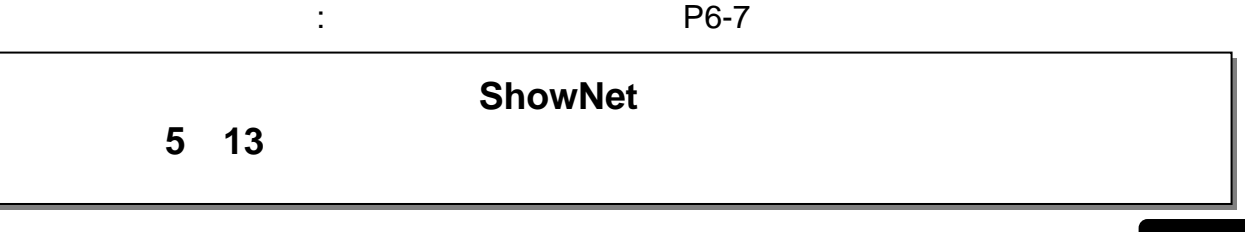

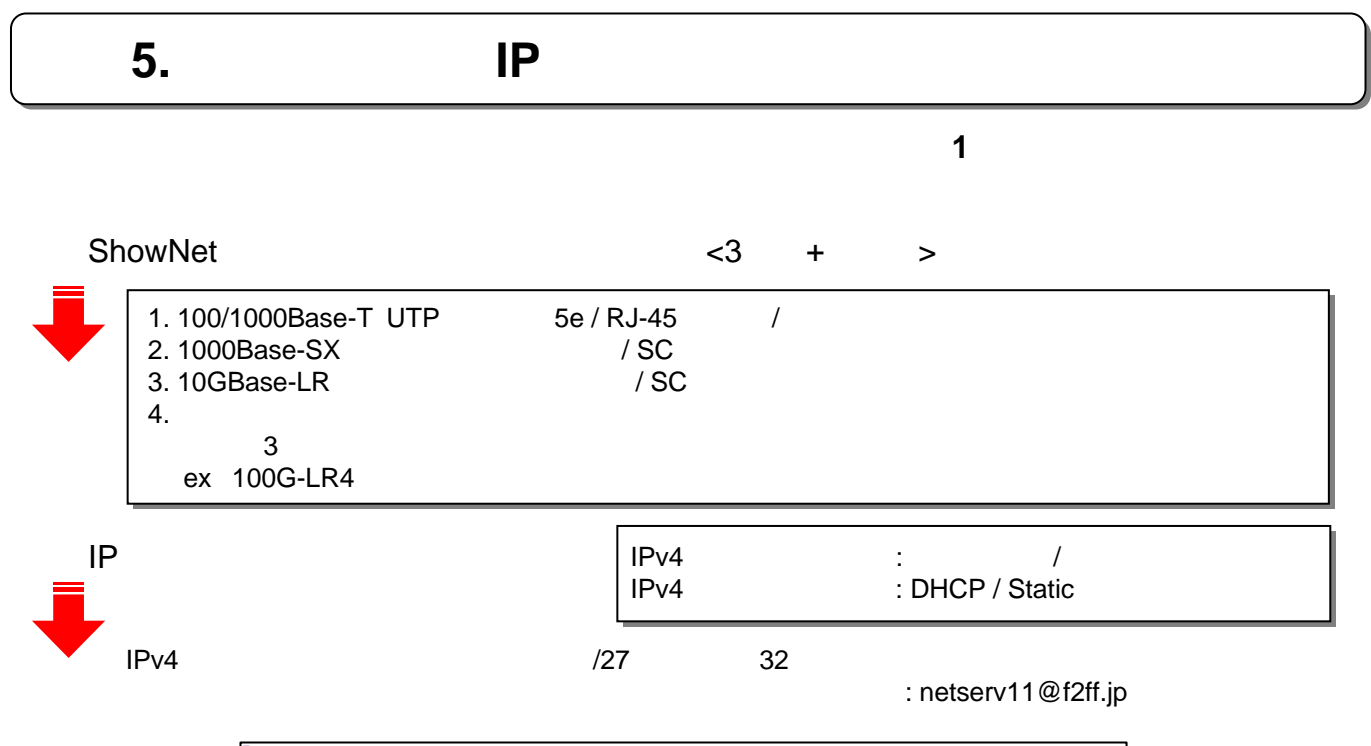

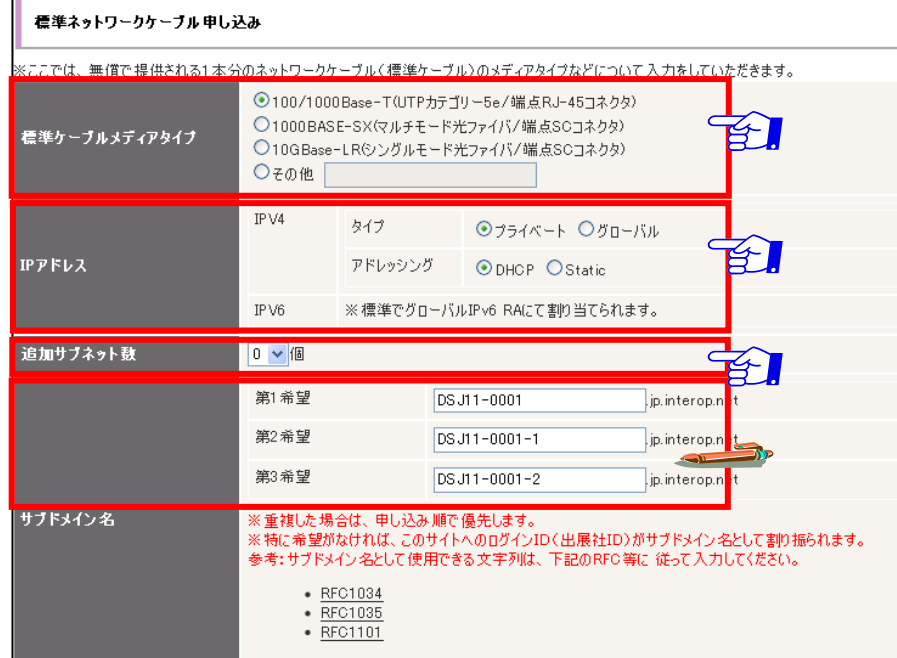

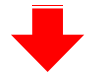

 $\sim$  P6-22  $\,$ 

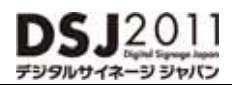

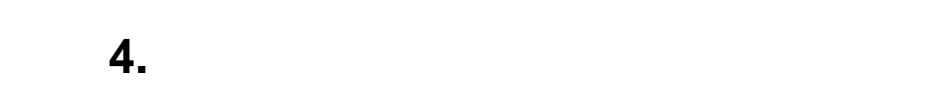

### $1~3$

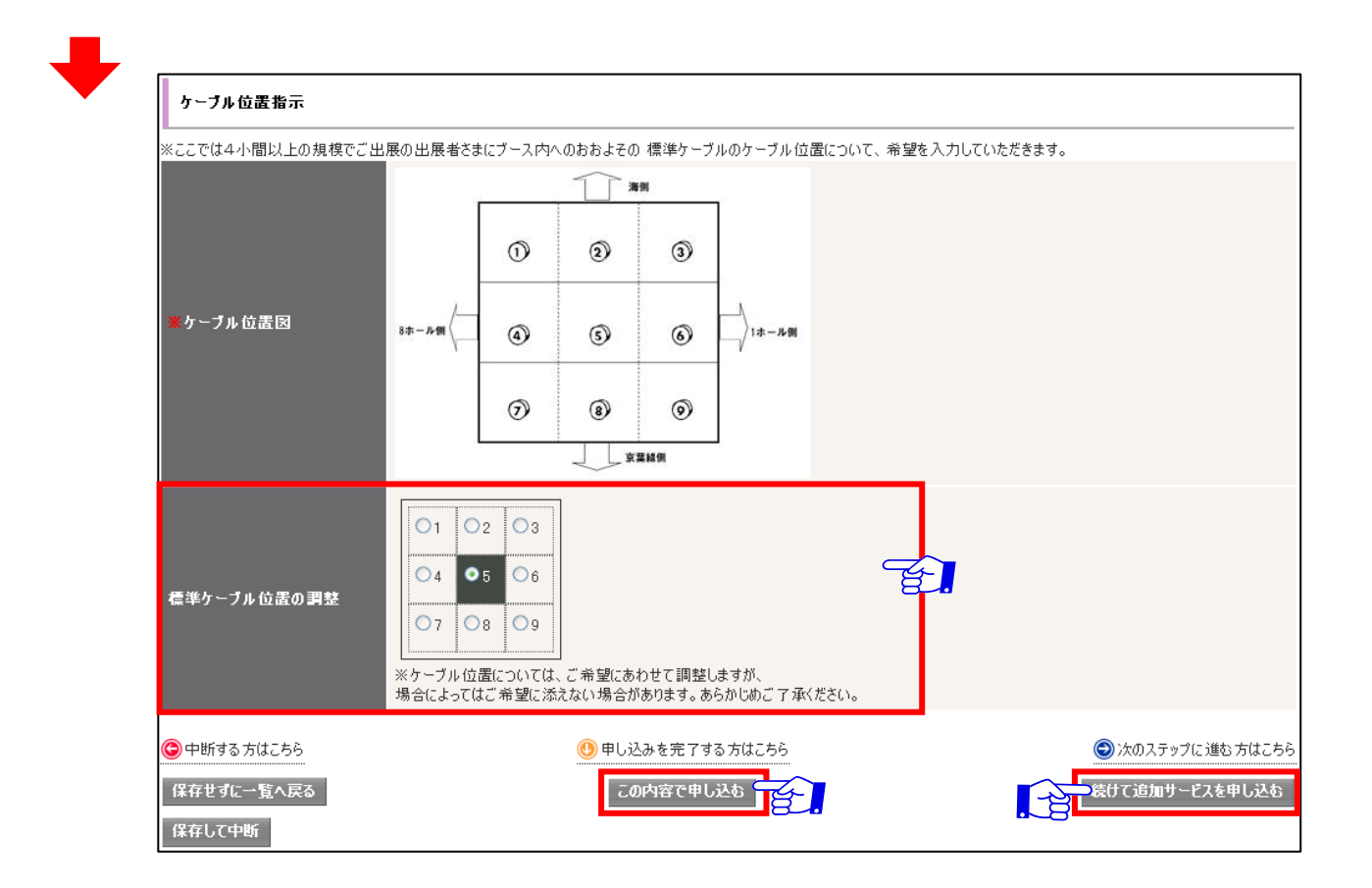

 $\cdot$ P6-12

 $\mathbb{C}$  ,  $\mathbb{C}$  ,  $\mathbb{R}^n$  . The contract of the contract  $\mathbb{R}^n$  P6-7 and  $\mathbb{R}^n$ 

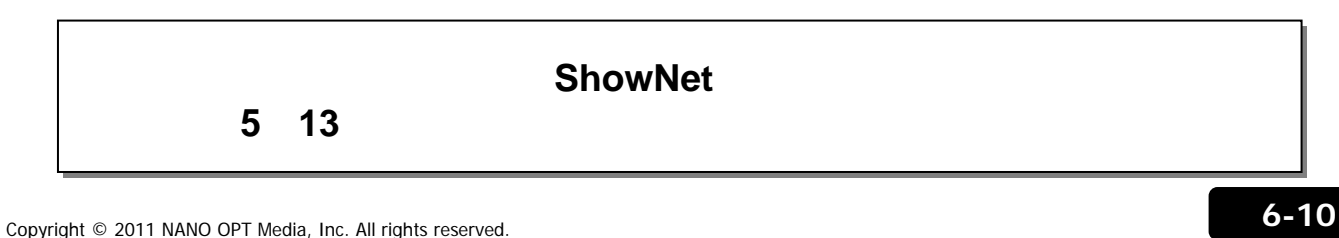

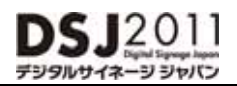

**ShowNet**接続申し込み: **https://vem.f2ff.jp/dsj2011em**

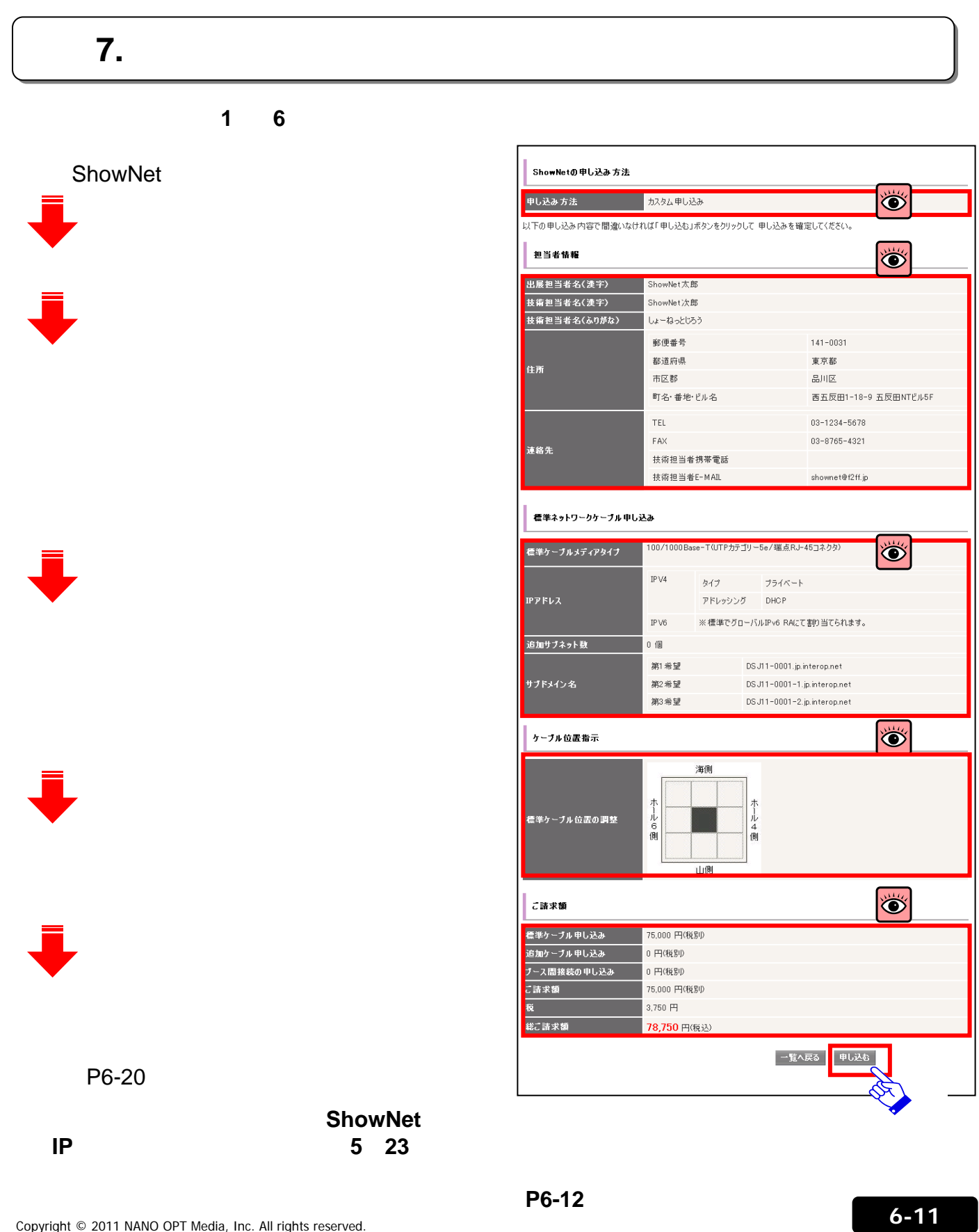

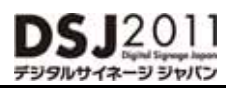

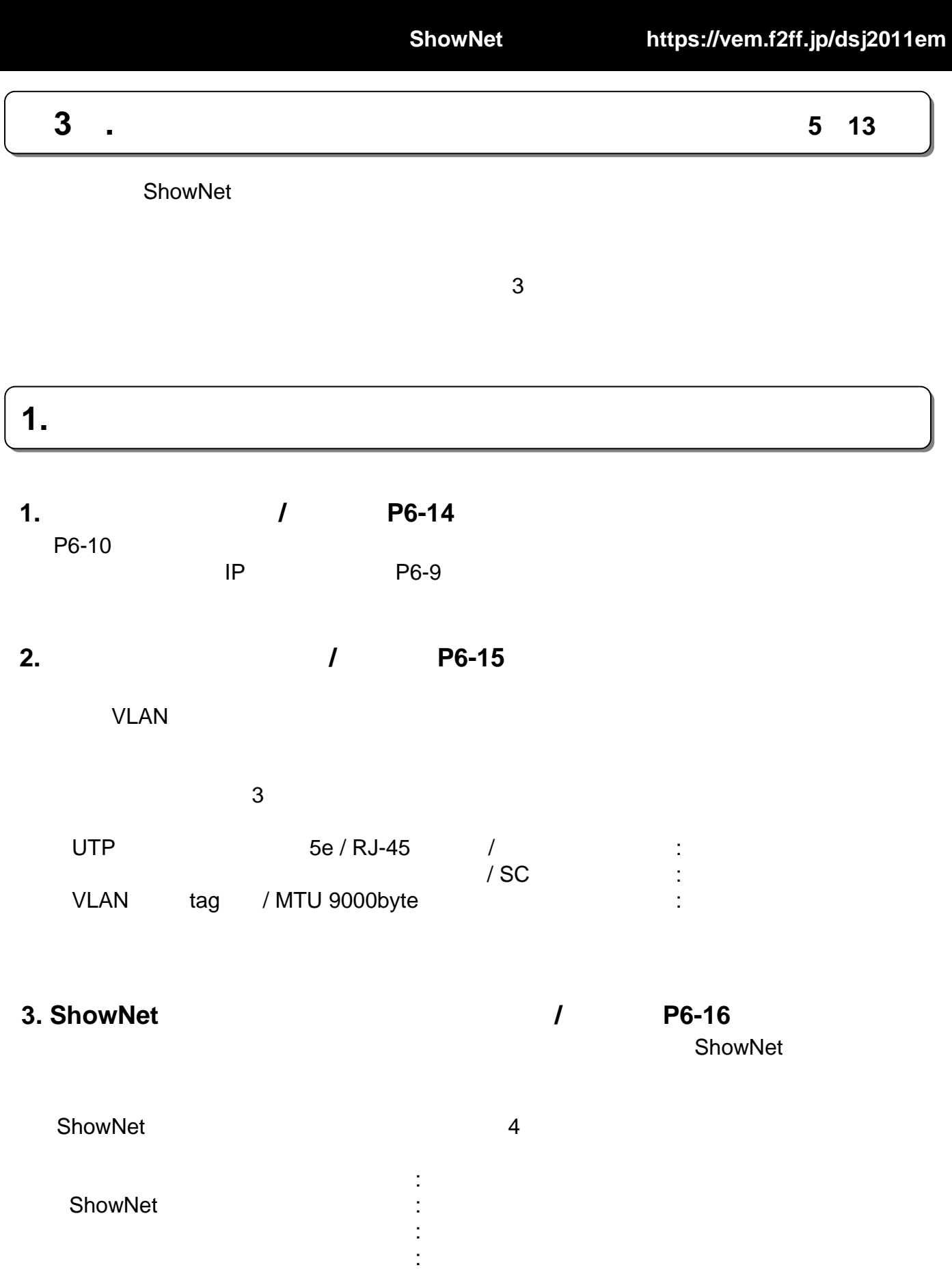

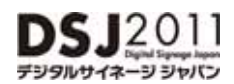

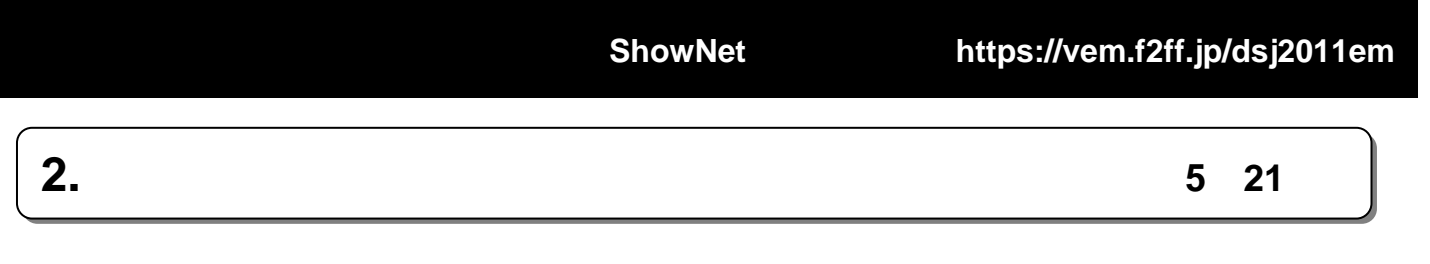

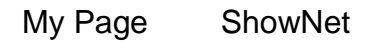

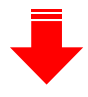

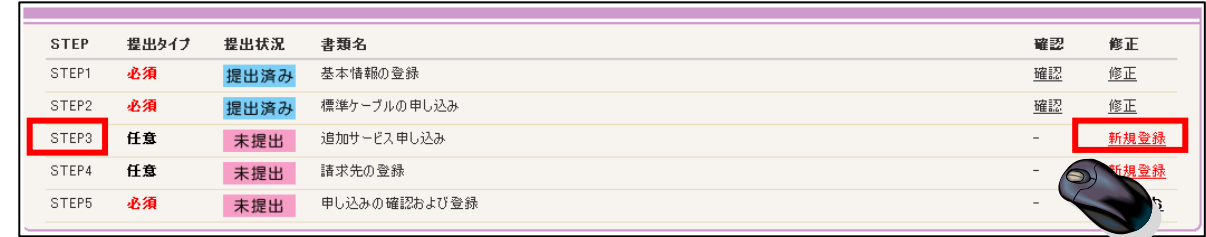

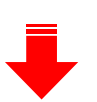

 $\mathbf{r}$ 

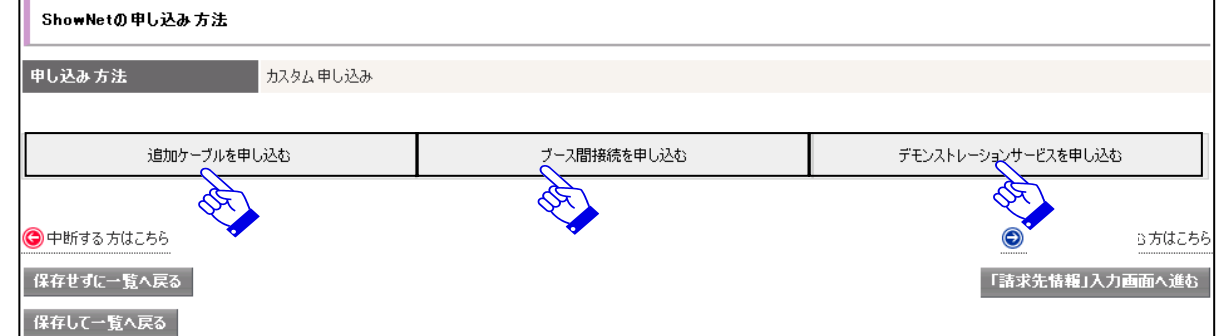

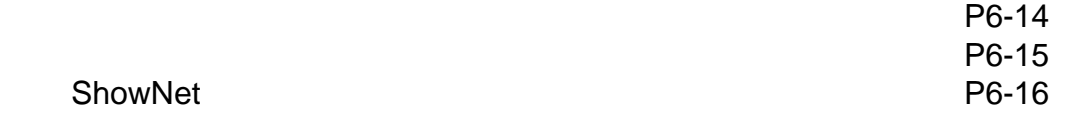

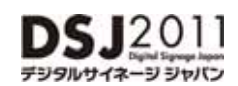

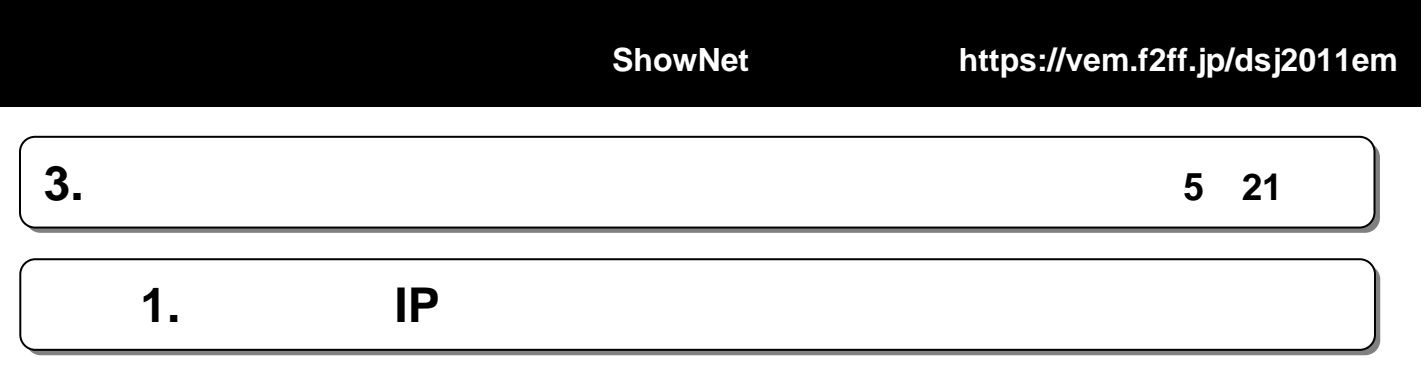

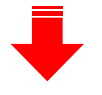

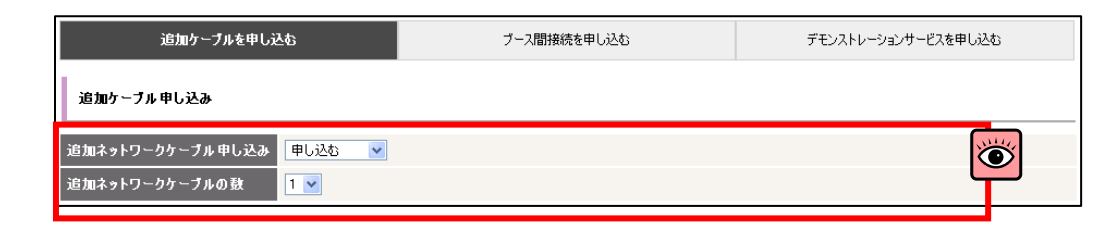

 $\mathsf{IP}$ 

 $1~3$ 

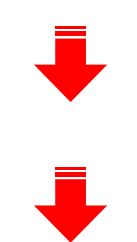

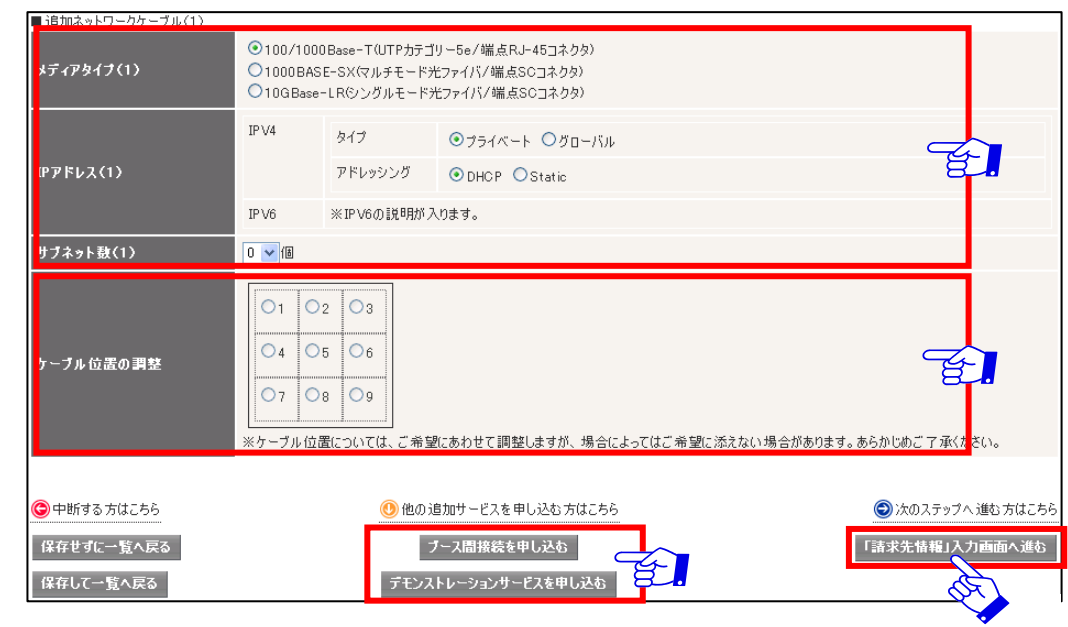

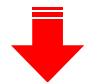

 $: P6-15$ : P6-17

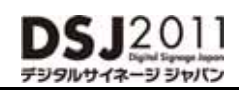

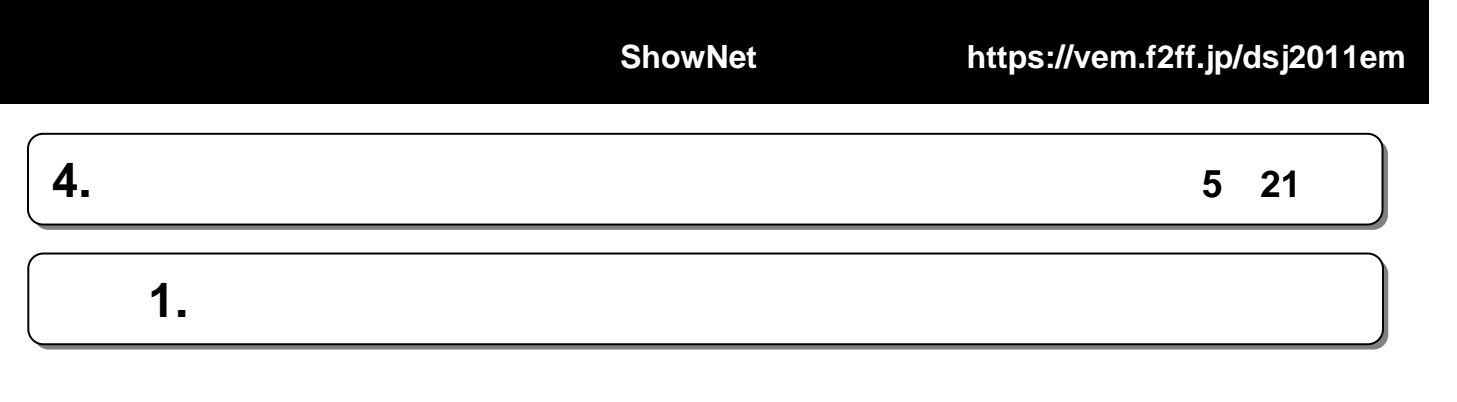

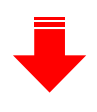

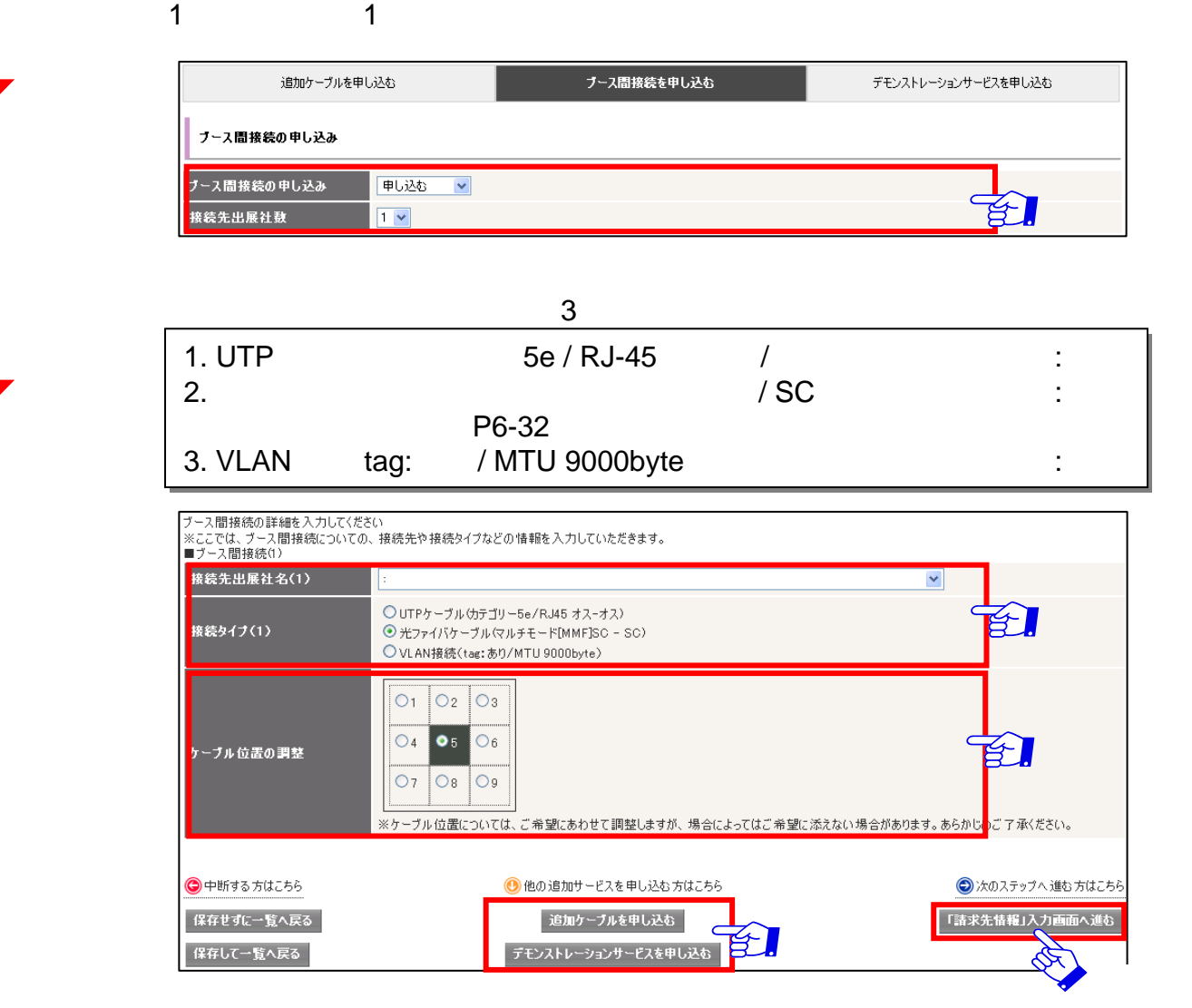

 $\overline{4}$ 

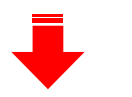

VLANによる接続を希望する場合、ケーブル(無償提供分)にVLAN多重での提供となります。

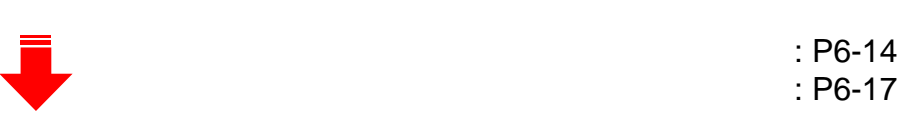

#### $12011$ D  $-2J = J + J(2)$ けけイタ

### ShowNet Information

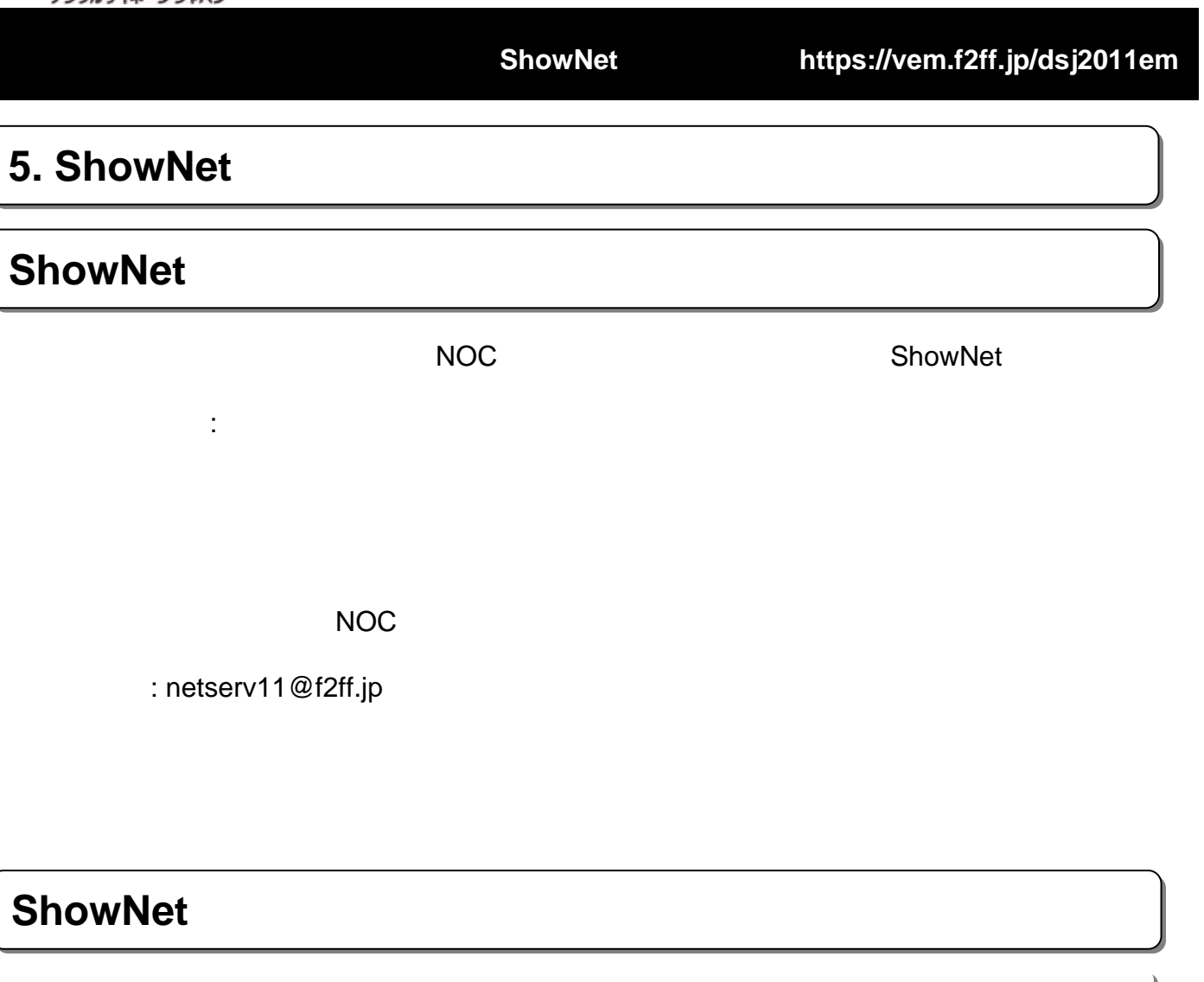

### **1. 1.** 擬似攻撃生成サービス

ShowNet ようしょうかい しゅうしょく しゅうしゅう しゅうしゅうしゅう しゅうしゅうしゅうしゅうしゅうしゅうしゅうしゅうしょう

不正アクセス、DoS攻撃など、インターネット上で起こる攻撃を利用したデモンストレーションをおこ

### **2. ShowNet**

**ShowNet** 

### **3. 3.** 遅延サービス 遅延サービス

ShowNet

**4.** *CONSTRUCT* 

ShowNet **ShowNet** 

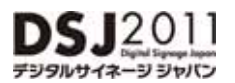

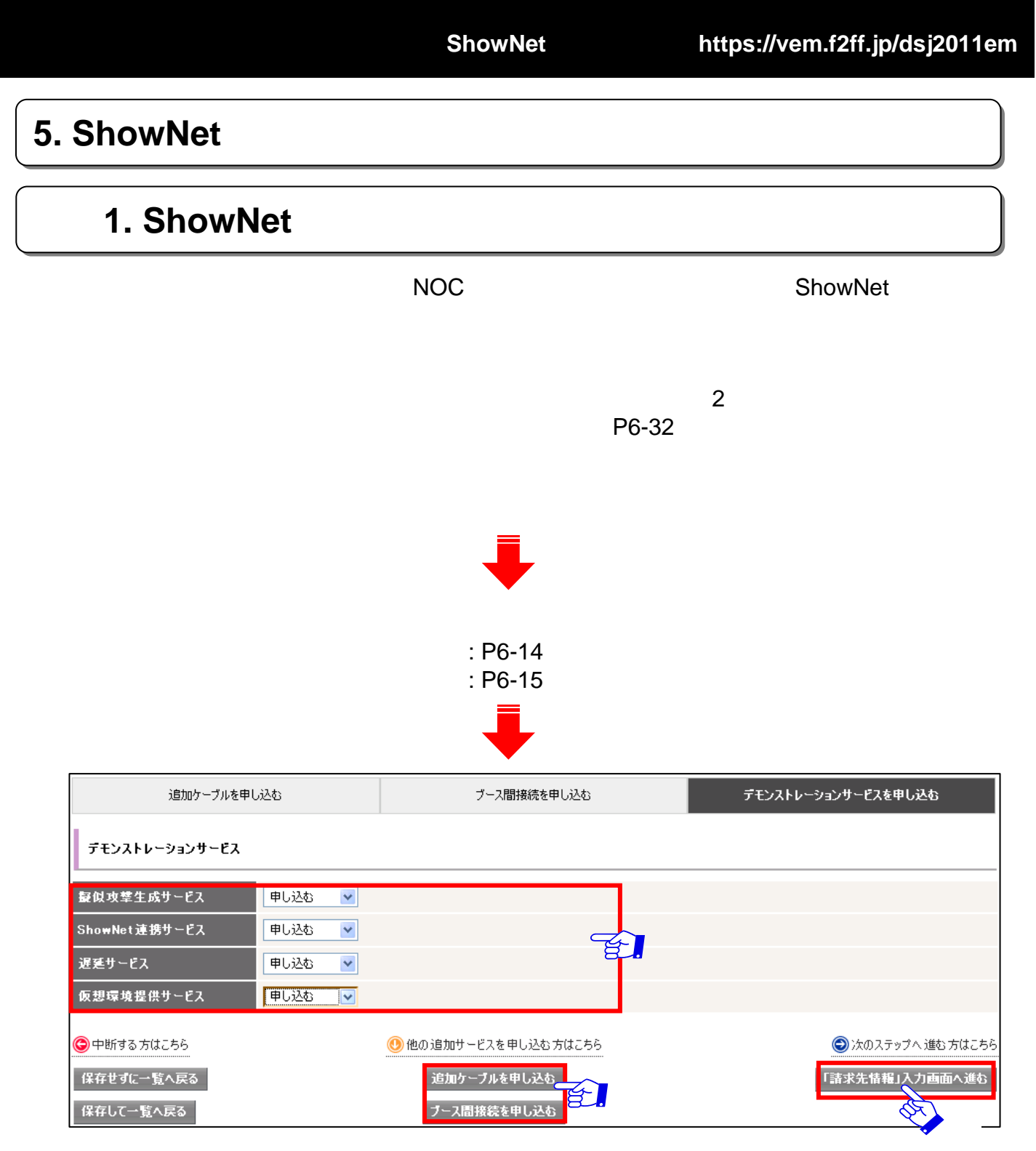

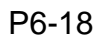

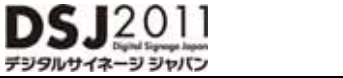

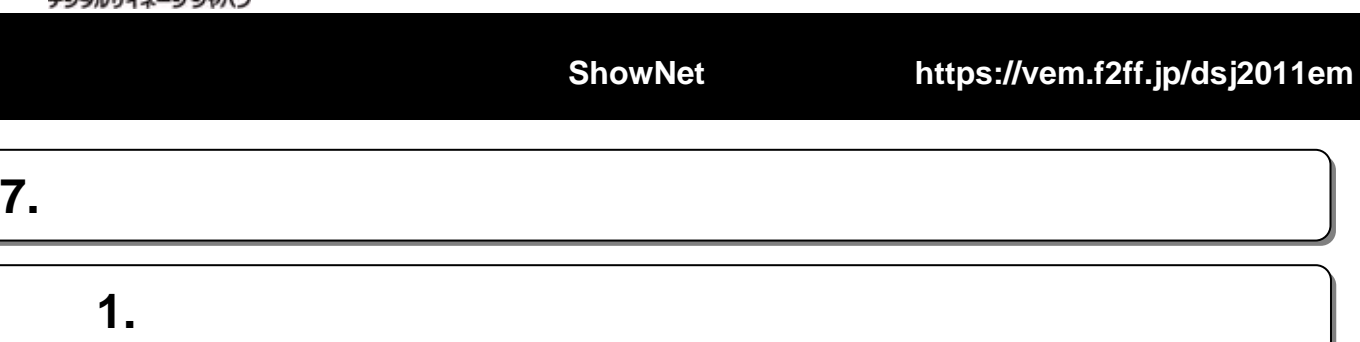

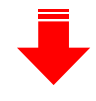

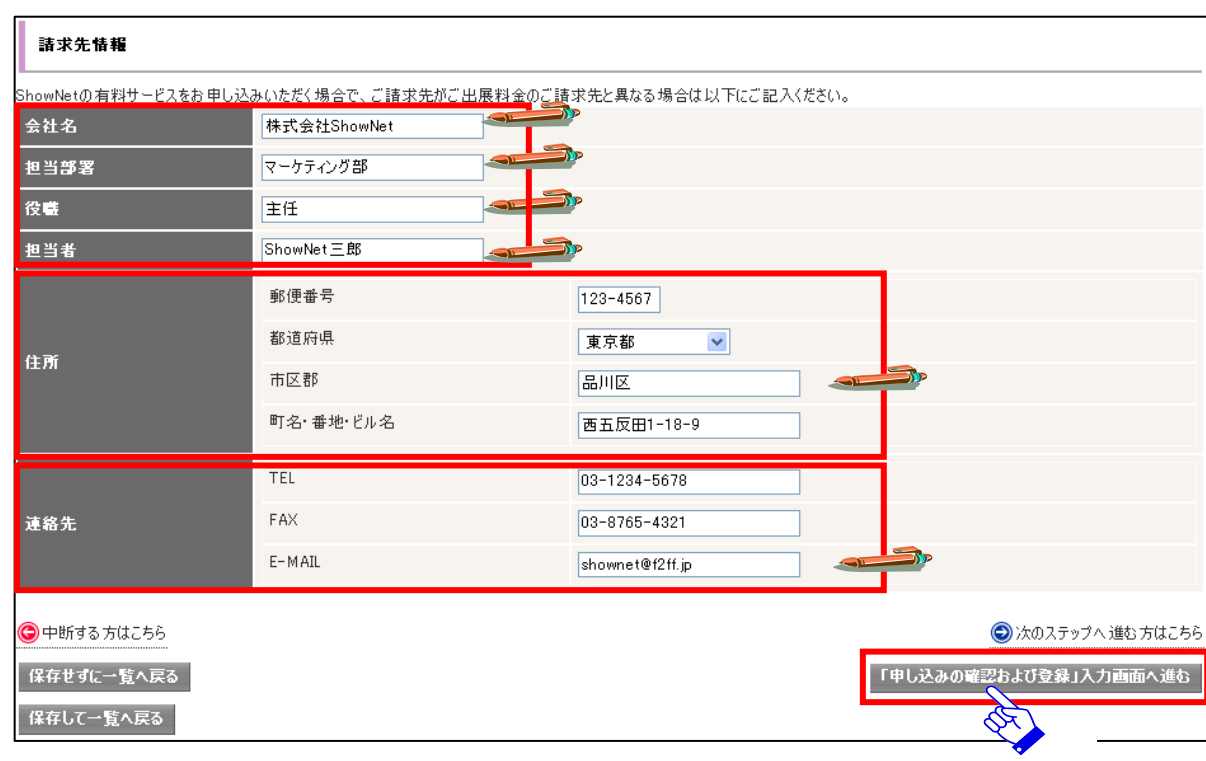

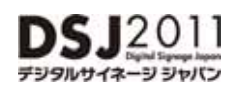

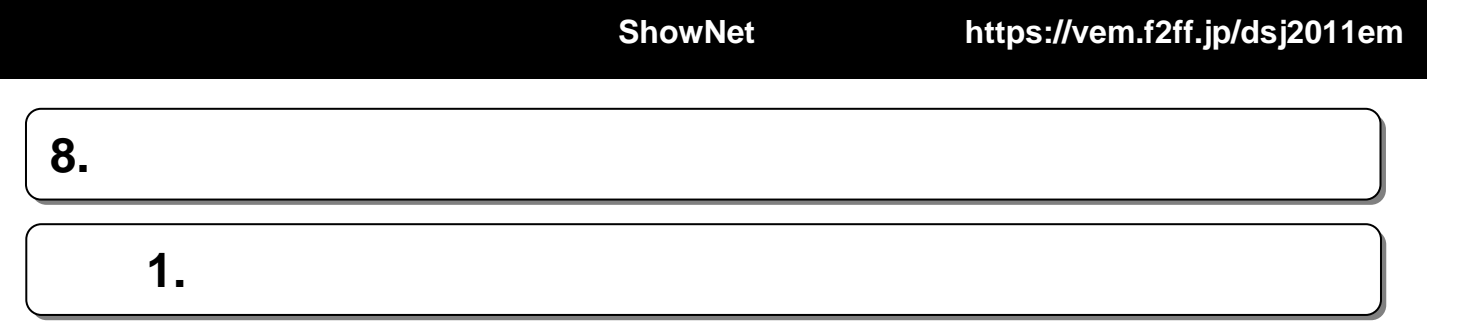

**MEST** 

影通府県

町名・番地でル名

-<br>モファイバケーブル12ルチモードDOMF350 - SCI 海师

持式会社She マークティング部 主任<br>Showler三郎 **Kitan** 

uana

TEL<br>FAN

 $( - 14.4)$ 

市区群<br>町名・番地 ビル名

ホール4個

125-4567

xxu

高川区<br>-<br>寄五原田1-18-9

85-1234-5678  $05 - 0765 - 4321$ 

showed @ Cff at

**TARS** 

市区郡

141-0031

XTE

**ant** 

西五反田1-18-9 五反田NTEASF

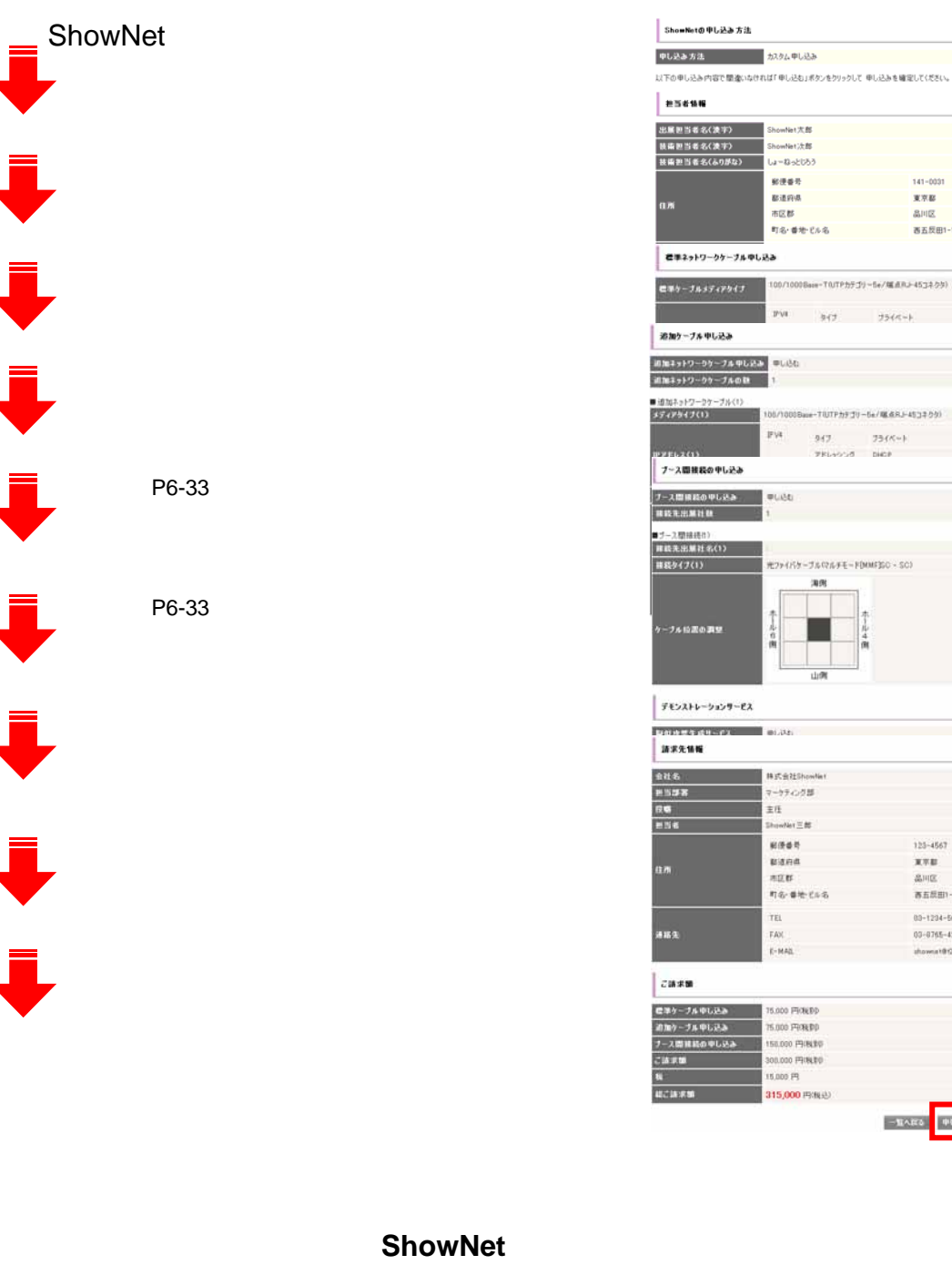

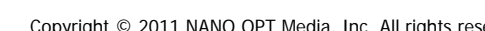

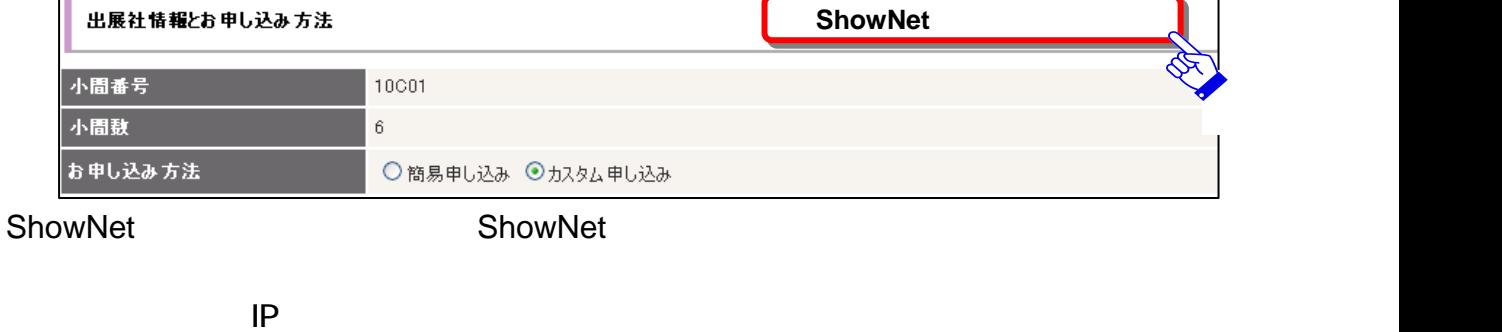

Copyright © 2011 NANO OPT Media, Inc. All rights reserved. **6-20**

### 手順手順**1. ShowNet 1. ShowNet**接続情報を確認する 【 接続情報を確認する 【**55**月月**2323**日以降】 日以降】

 $5 \quad 13$ 

ShowNet

出展社情報とお申し込み方法

 $_{\rm 6}$ 

小間番号

お申し込み方法

小間数

ドロップ情報  $F \sqcup y$  $\mathcal{I}$  (1) 基本情報 Ö メディア・タイプ 100/1000Base-T 追加サプネット 要求数:0/割り当て済:0 ドロップ位置 Ö 보니 ssipssips 標準サプネット Ö IPv4アドレス・プロック: 45.105.8.0/24 利用可能なアドレス範囲 (45.105.8.10 - 45.105.8.254) IPv4デフォルト・ゲートウェイ : 45.105.8.1 IPv6アドレス・プロック: 2001:3e8:105:8::/64 IPv6デフォルト・ゲートウェイ: RA にて取得して下さい IPv4 DHCP: 有効

 $\overline{4}$ - ケーブルの出し位置は申し込み時に任意で選択いただいたものです。 IP<sub>R</sub> - IP マドレストランドウェイ しゅうしょく  $5 \t16$ 

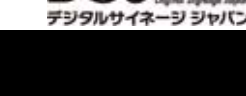

D

**SJ**2011

**ShowNet**接続申し込み: **https://vem.f2ff.jp/dsj2011em**

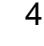

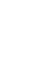

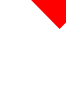

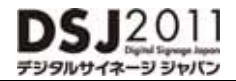

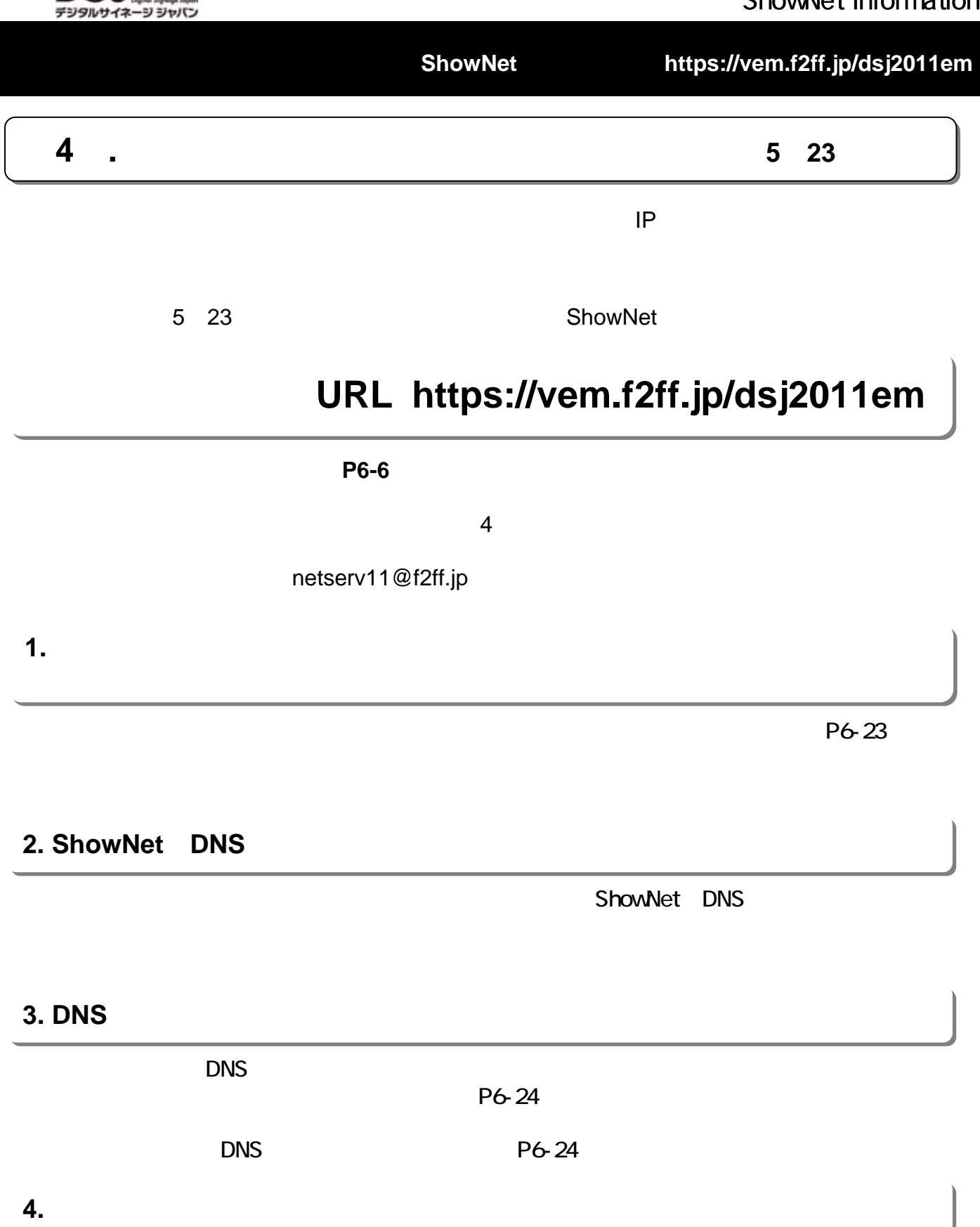

P6-25

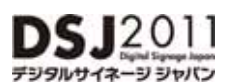

**ShowNet**接続申し込み: **https://vem.f2ff.jp/dsj2011em**

**1. 1.** 追加サブネットへのネクストホップアドレスの登録 追加サブネットへのネクストホップアドレスの登録

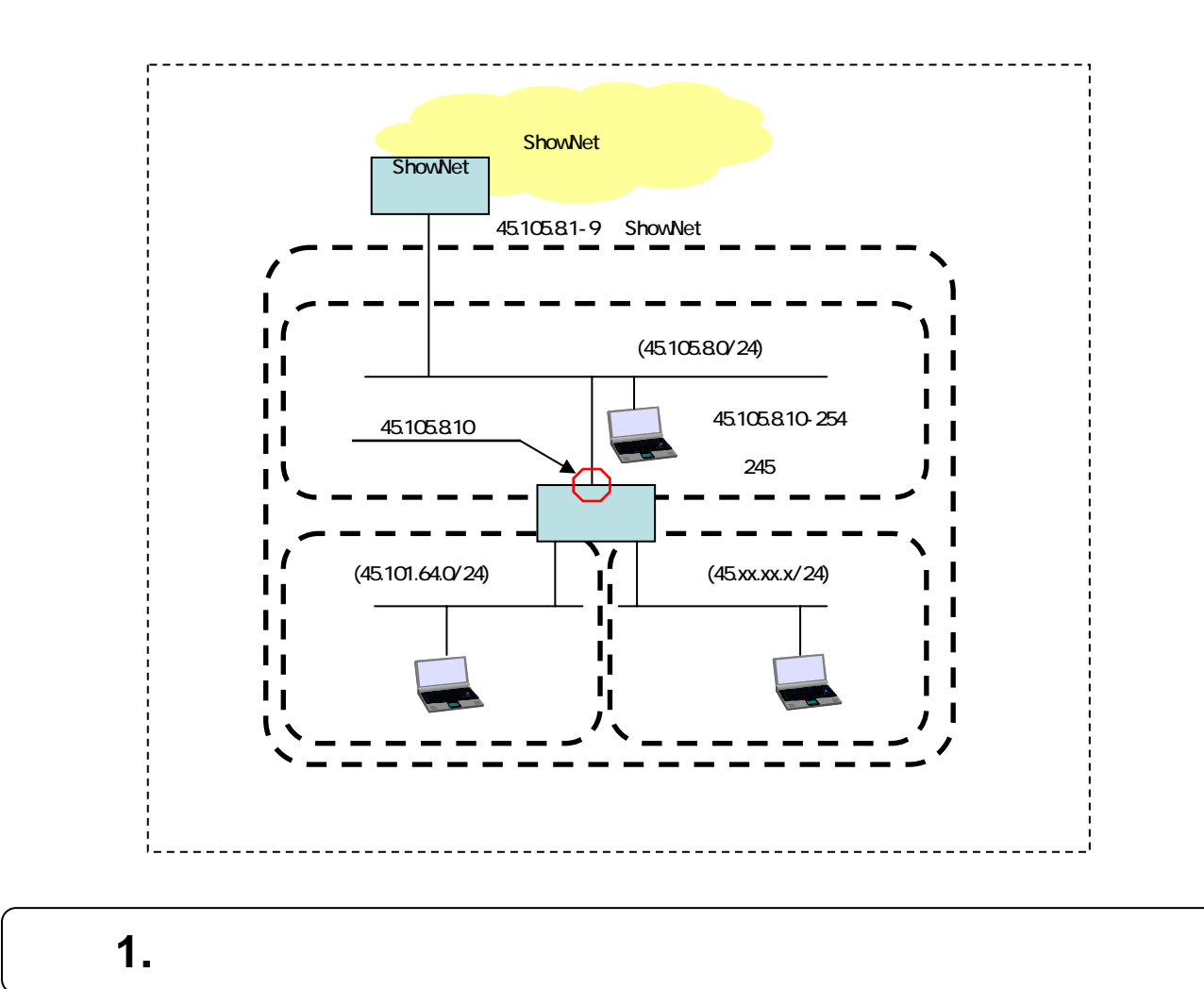

#### $P6-21$

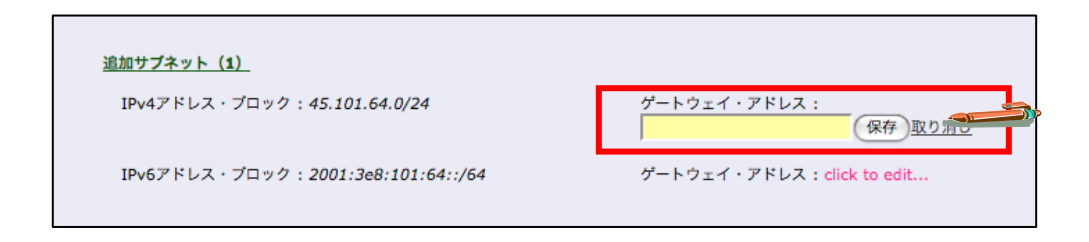

#### 45.105.8.10

# $DSJ2011$

### ShowNet Information

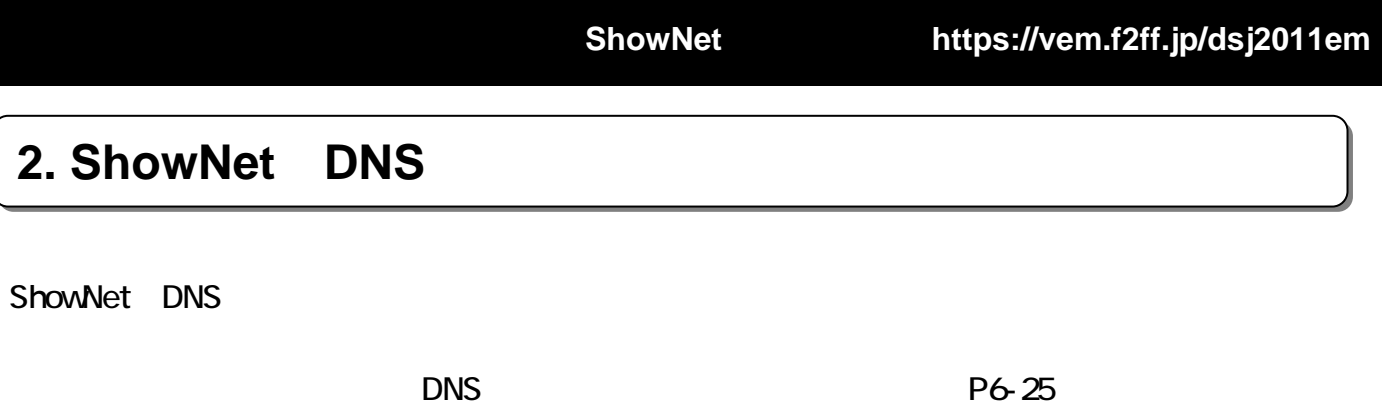

### 1. ShowNet **DNS**

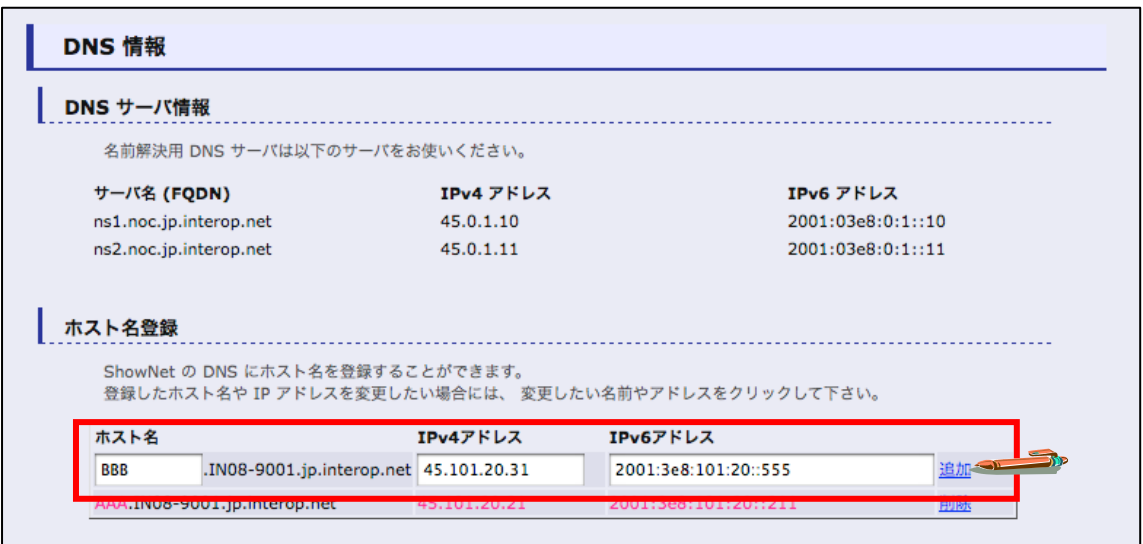

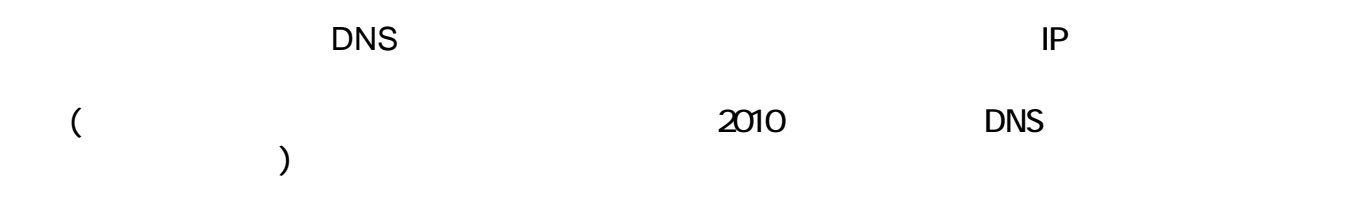

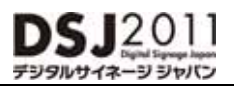

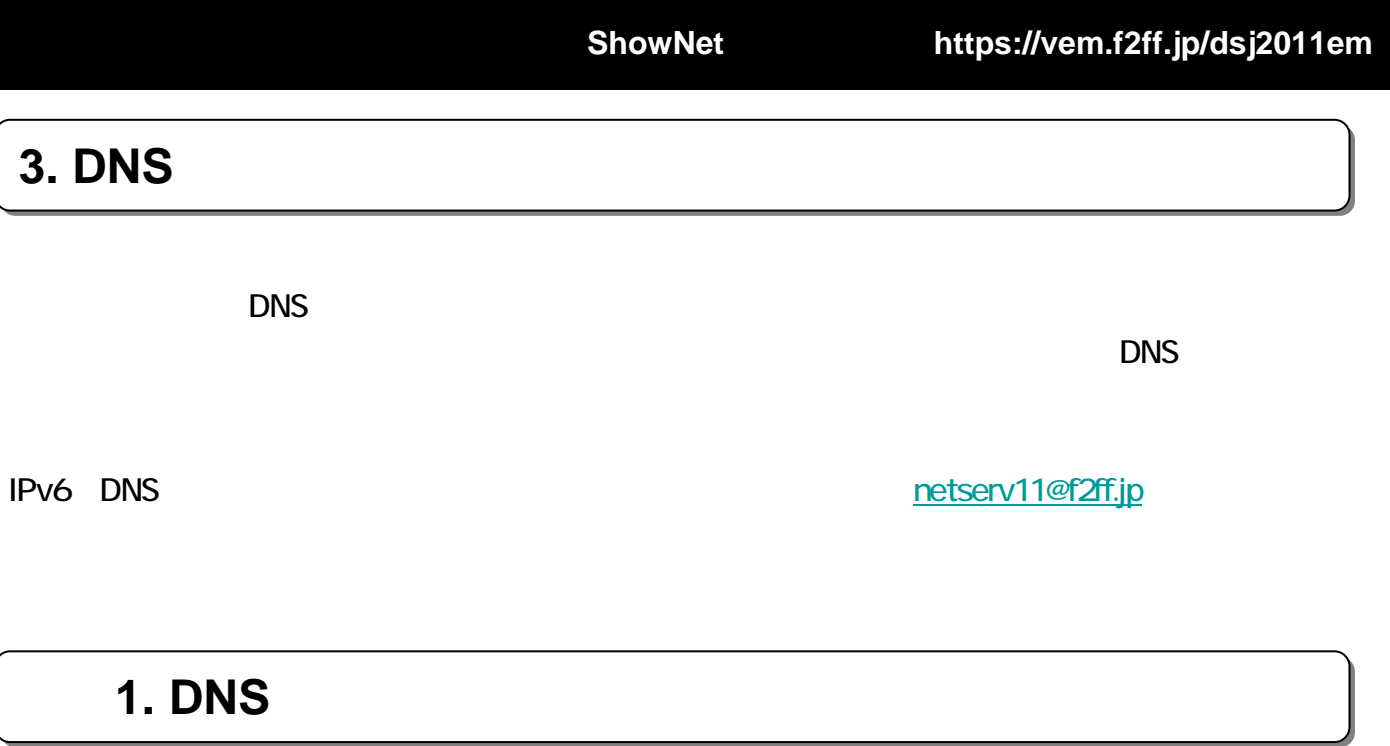

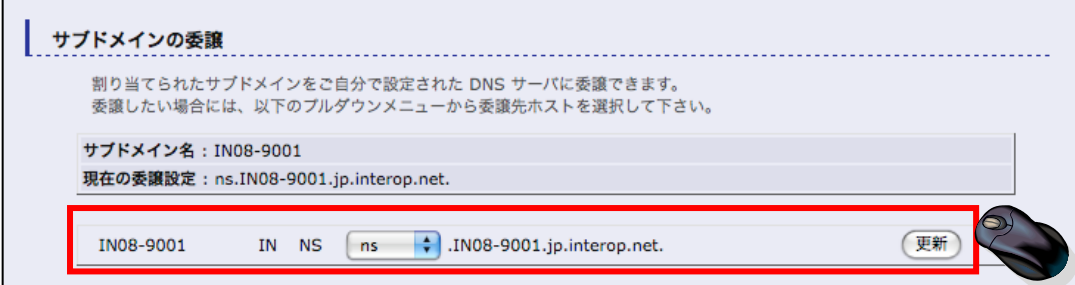

 $\mathsf{DNS}$  , and the DNS definition  $\mathsf{DNS}$ 

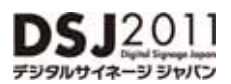

**ShowNet**接続申し込み: **https://vem.f2ff.jp/dsj2011em**

### **4. 4.** パケットフィルタリングのカスタマイズ

ShowNet the state of the state  $\sim$ 

#### : netserv11@f2ff.jp

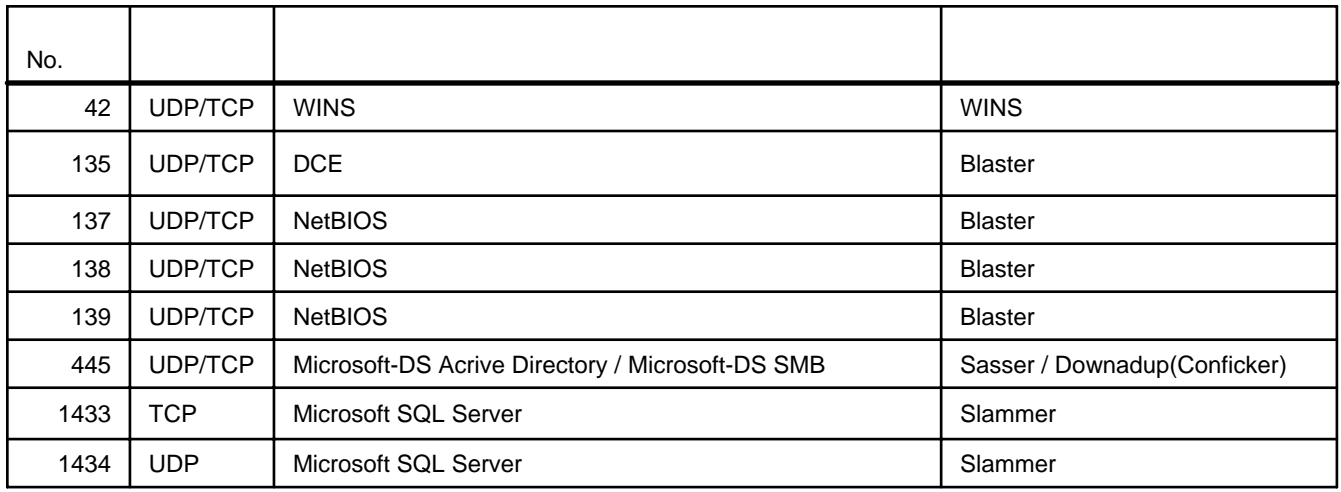

 $3 \quad 15$ 

#### $5 \t23$

#### セキュリティ設定:フィルタリング・ルール

割り当てられたアドレスプロックに対してフィルタリングルールを追加できます。

なお、あらかじめ下記のフィルタリングルールが適用されています。 あらかじめ適用されているフィルタリングルールを削除した い場合には、追加ルール欄に「削除」と明記のうえ、削除したいフィルタリングルールをお書きください。

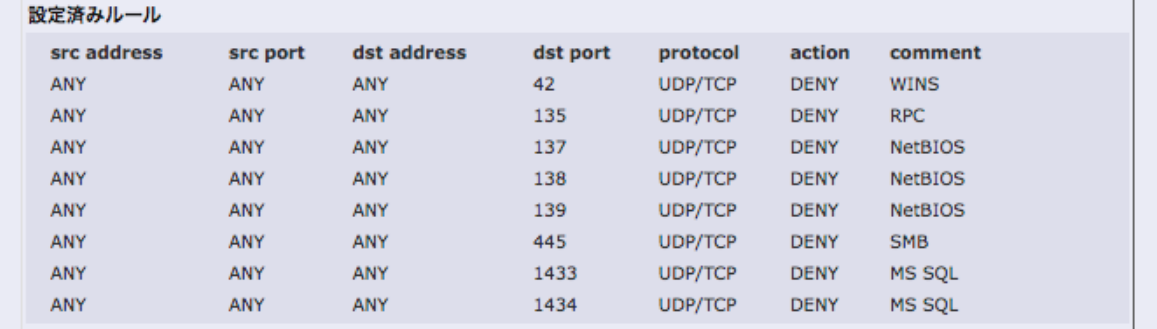

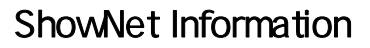

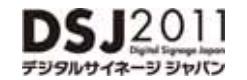

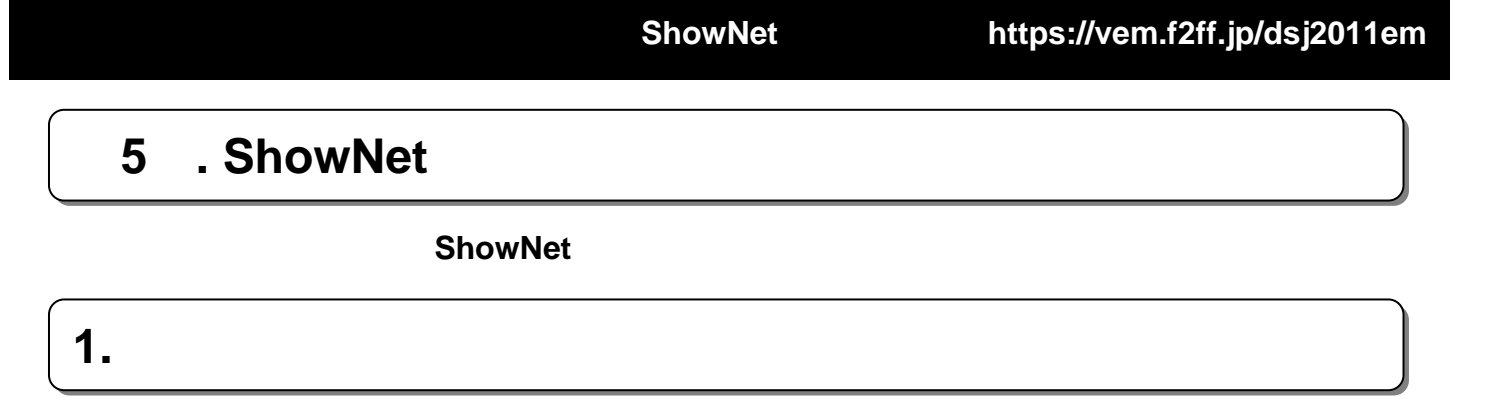

 $P6-31$ 

 $\mathsf{ShowNet}$ ShowNet

### **2. 2.** 接続の依頼について( 接続の依頼について(**Network Service Center Network Service Center**のご案内) のご案内)

設営当日、ShowNetへの接続準備ができましたら、Network Service Center NSC)カウンターま NSC NSC **NSC** 

Member (The contract of the contract of the contract of the contract of the contract of the contract of the contract of the contract of the contract of the contract of the contract of the contract of the contract of the co

ShowNet

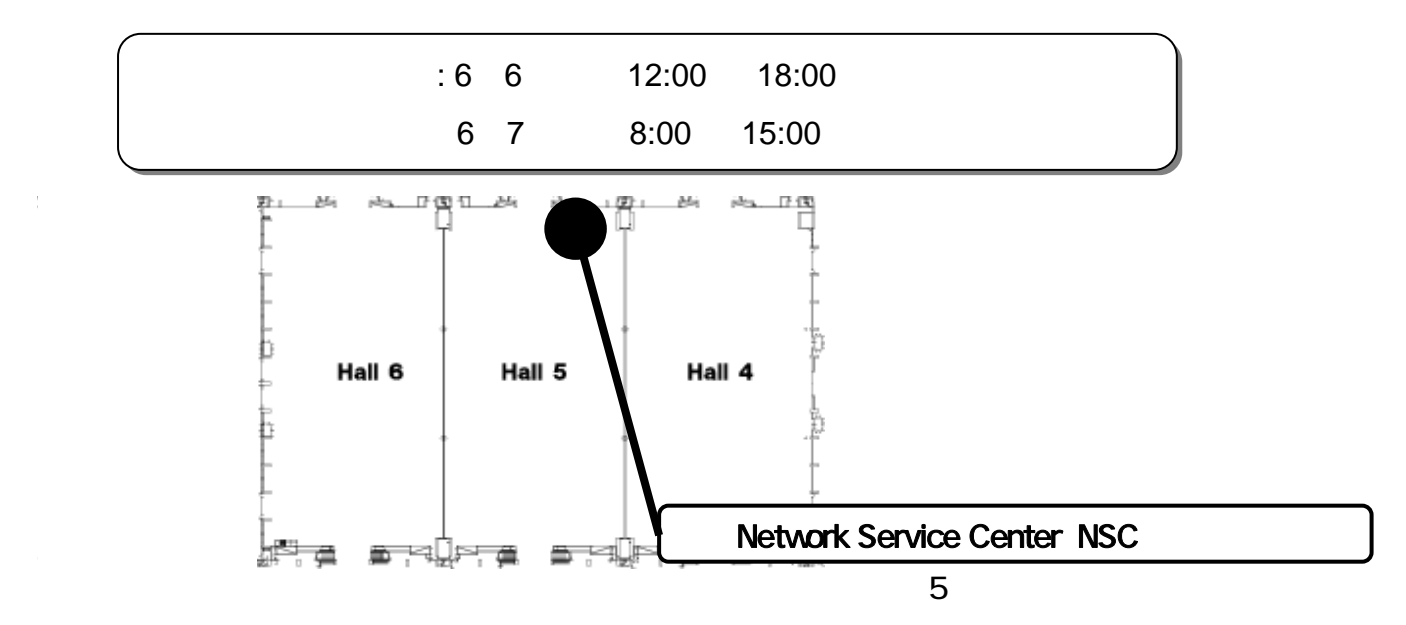

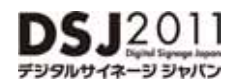

### **3. 3. heroid**

NSC ShowNet

ShowNet NSC **STM ShowNet Team Member** 

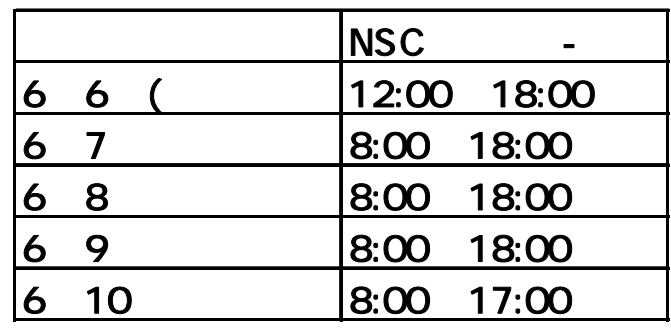

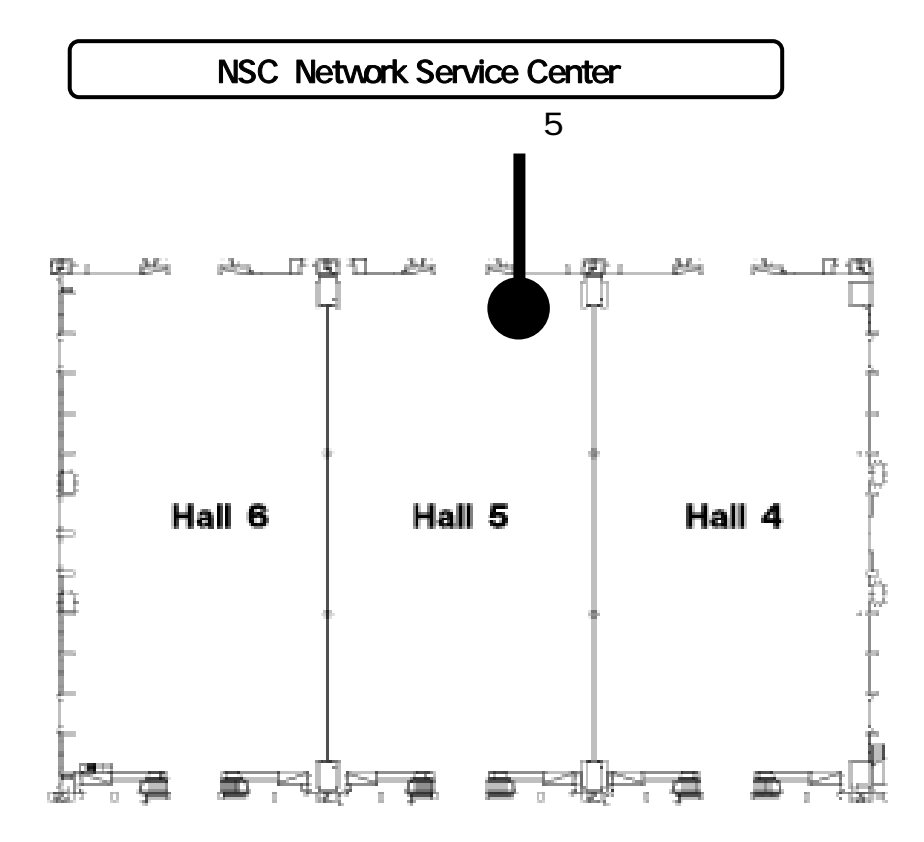

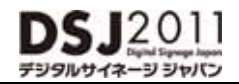

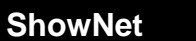

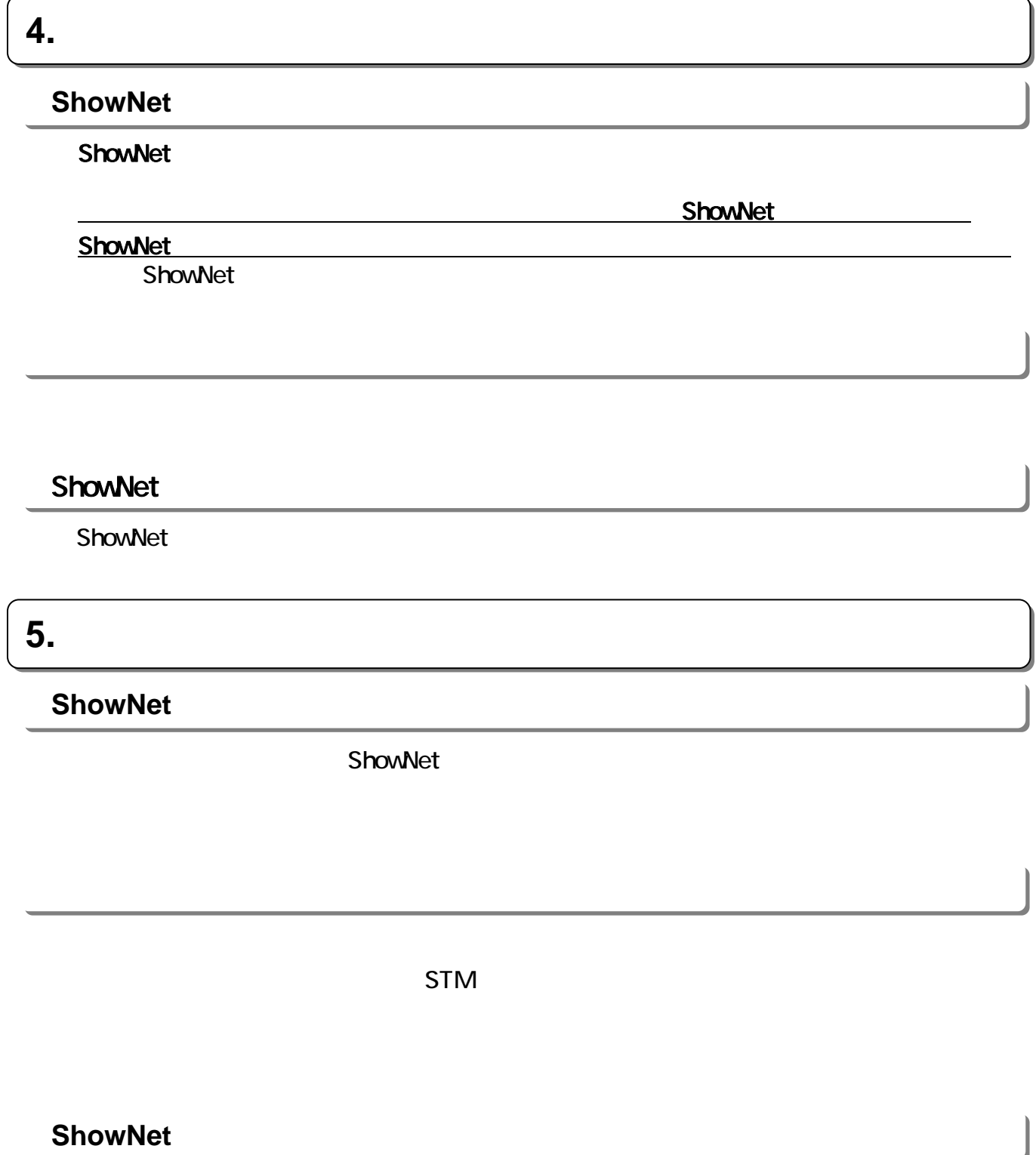

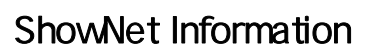

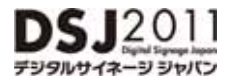

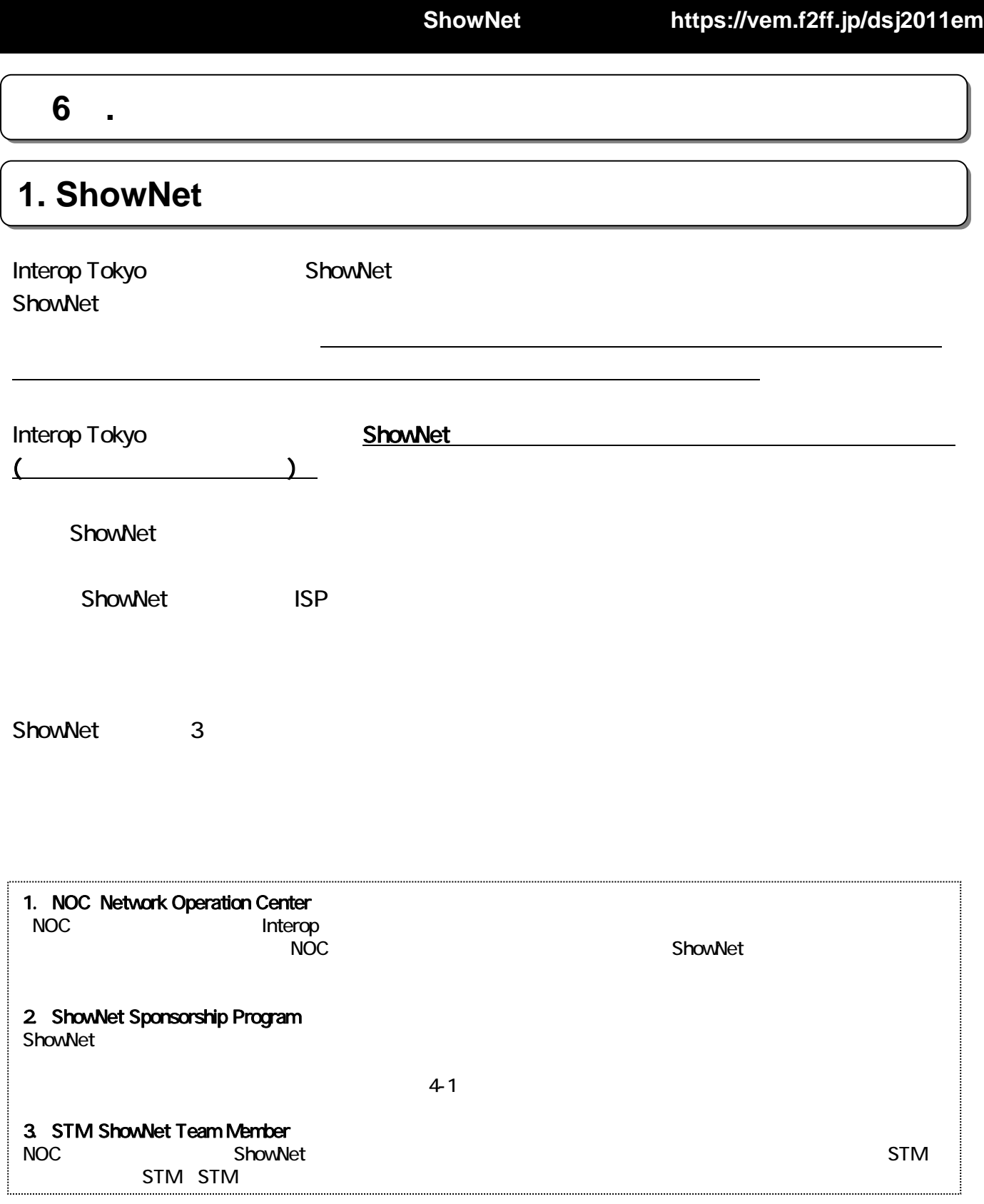

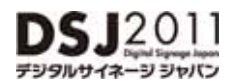

# **2. ShowNet**

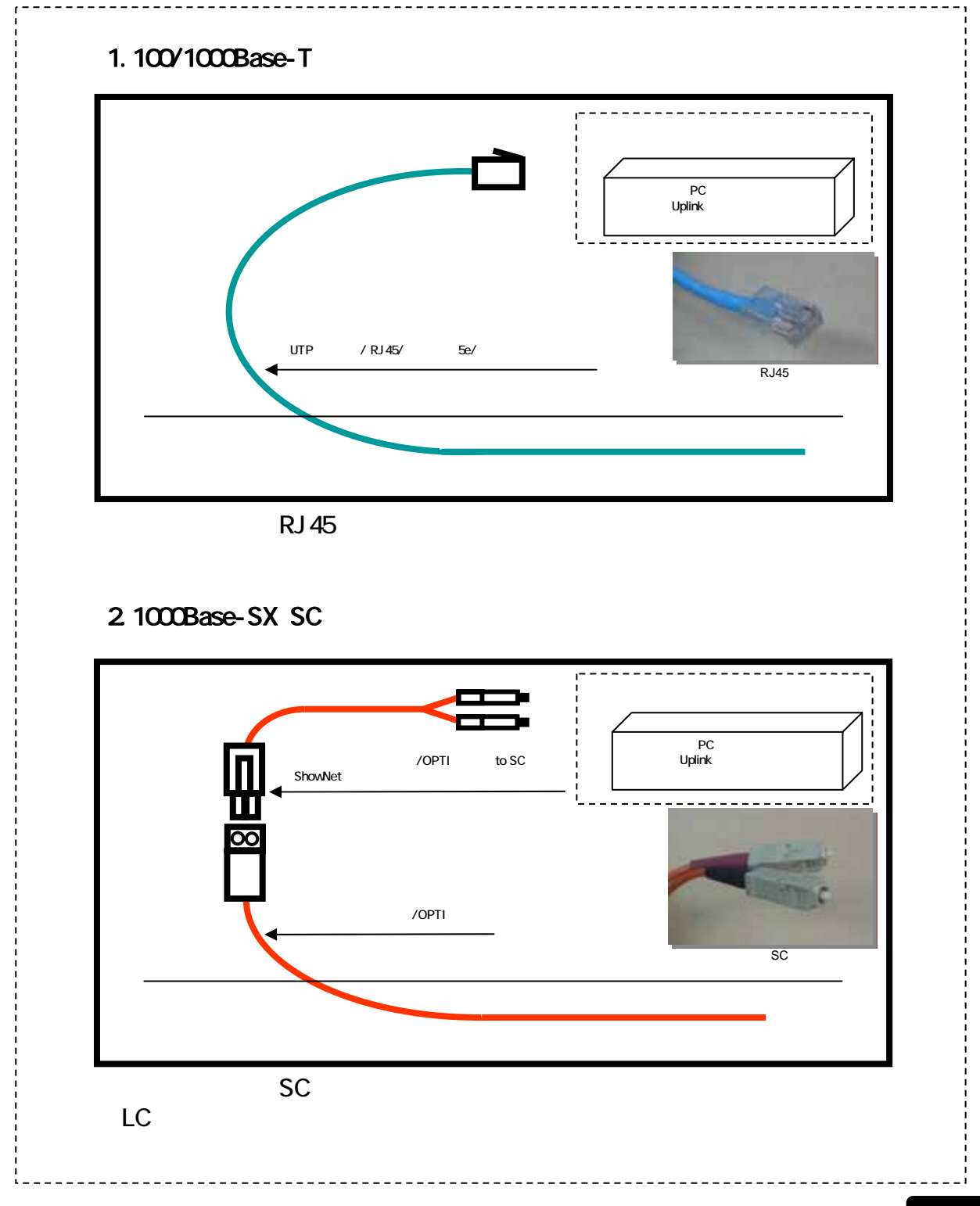

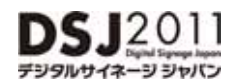

**ShowNet**接続申し込み: **https://vem.f2ff.jp/dsj2011em**

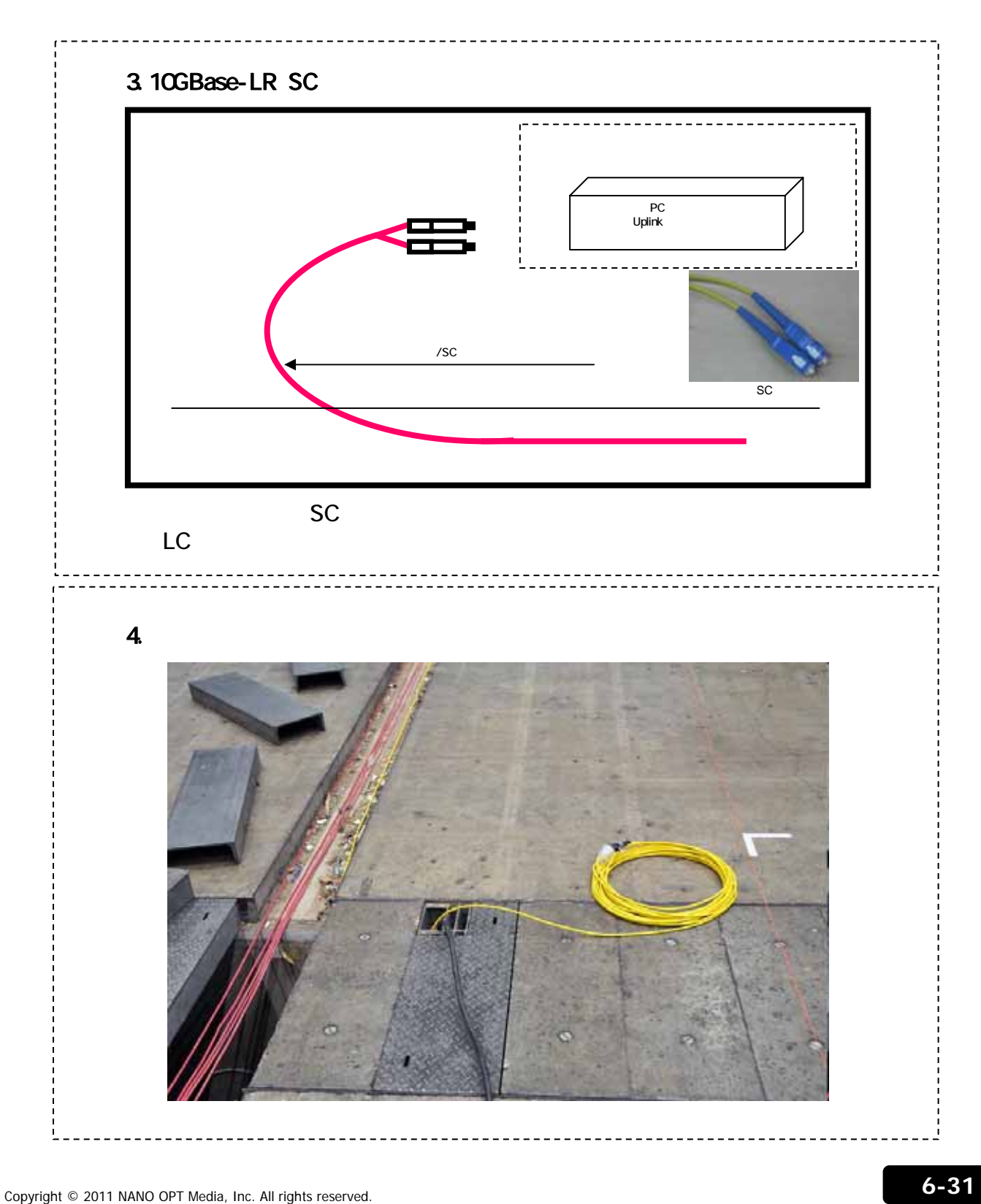

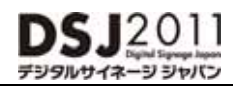

**3. 3.** 標準ケーブル申し込み価格表 標準ケーブル申し込み価格表

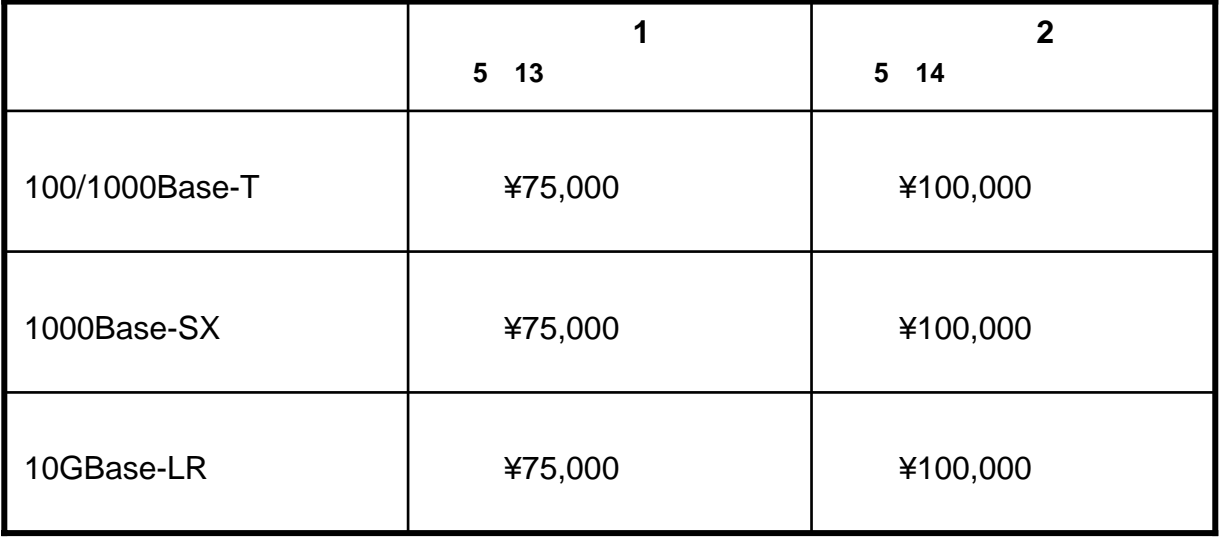

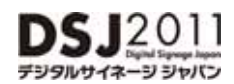

**4. 4.** 追加サービス価格表 追加サービス価格表

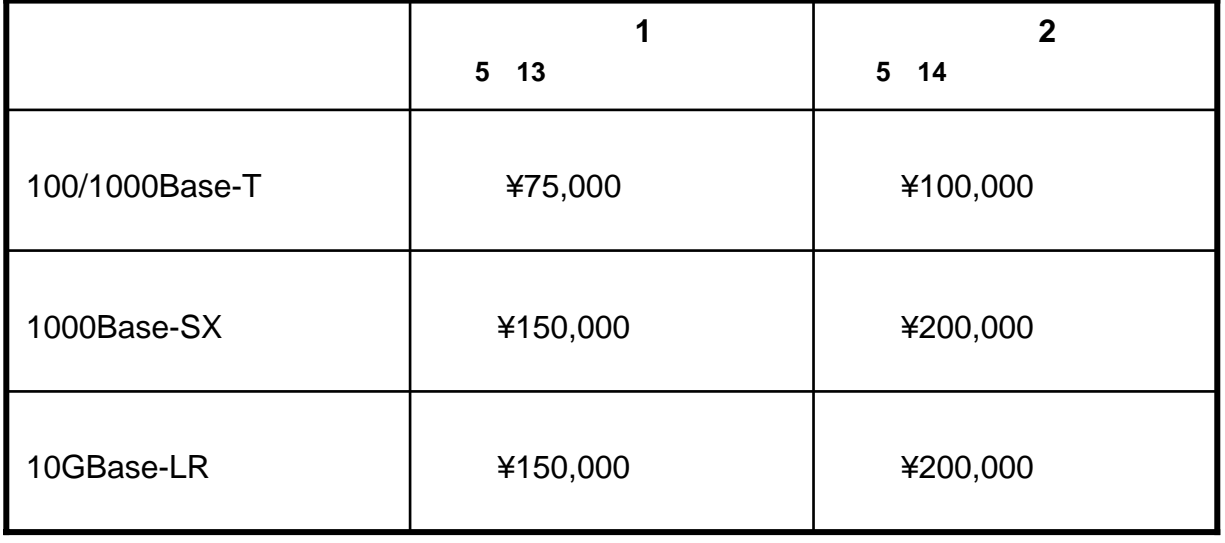

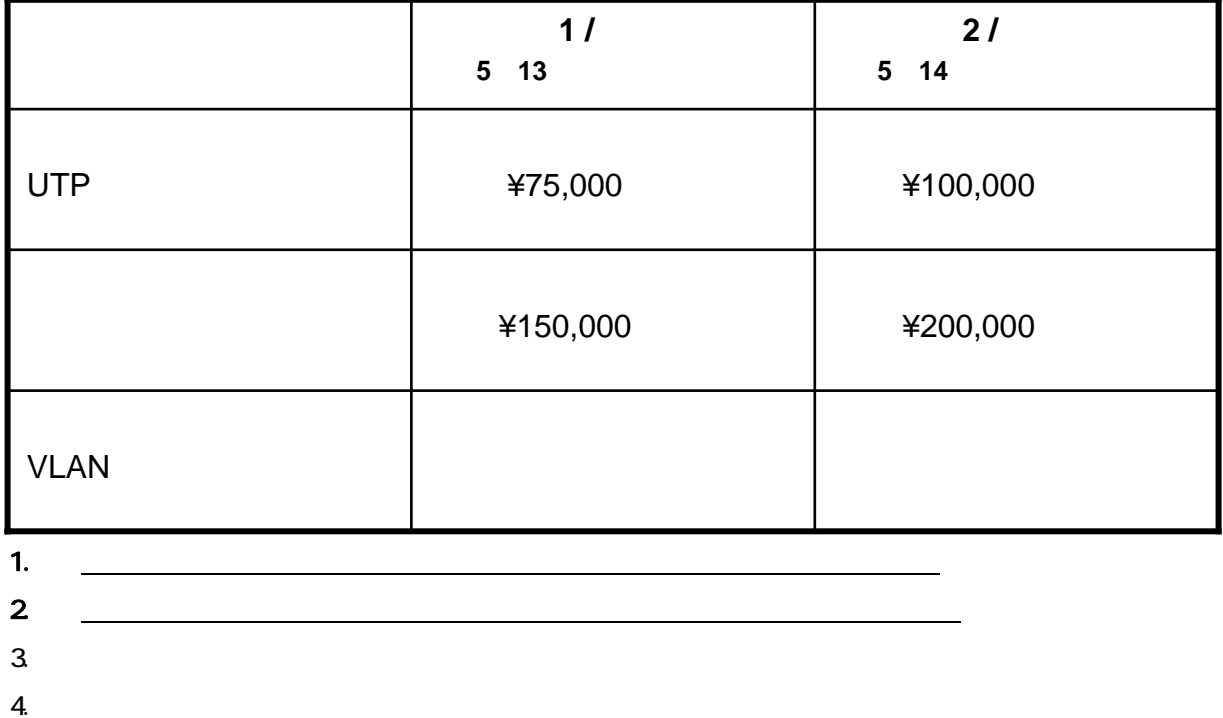

### **5. Best of Show Award ~ShowNet**

 $2010$ 

Best of Show Award IT

 $N$ eb

**Best of Show Award ShowNet** 

 $2010$  ShowNet Best of Show Award ShowNet

ShowNet **Example 2018** ShowNet **P7-17** Best of Show Award ShowNet

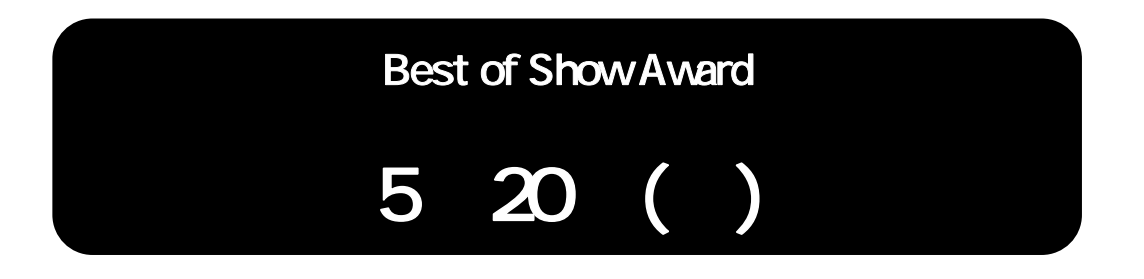

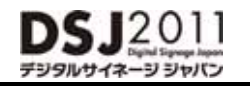

### **ShowNet netserv11@f2ff.jp**

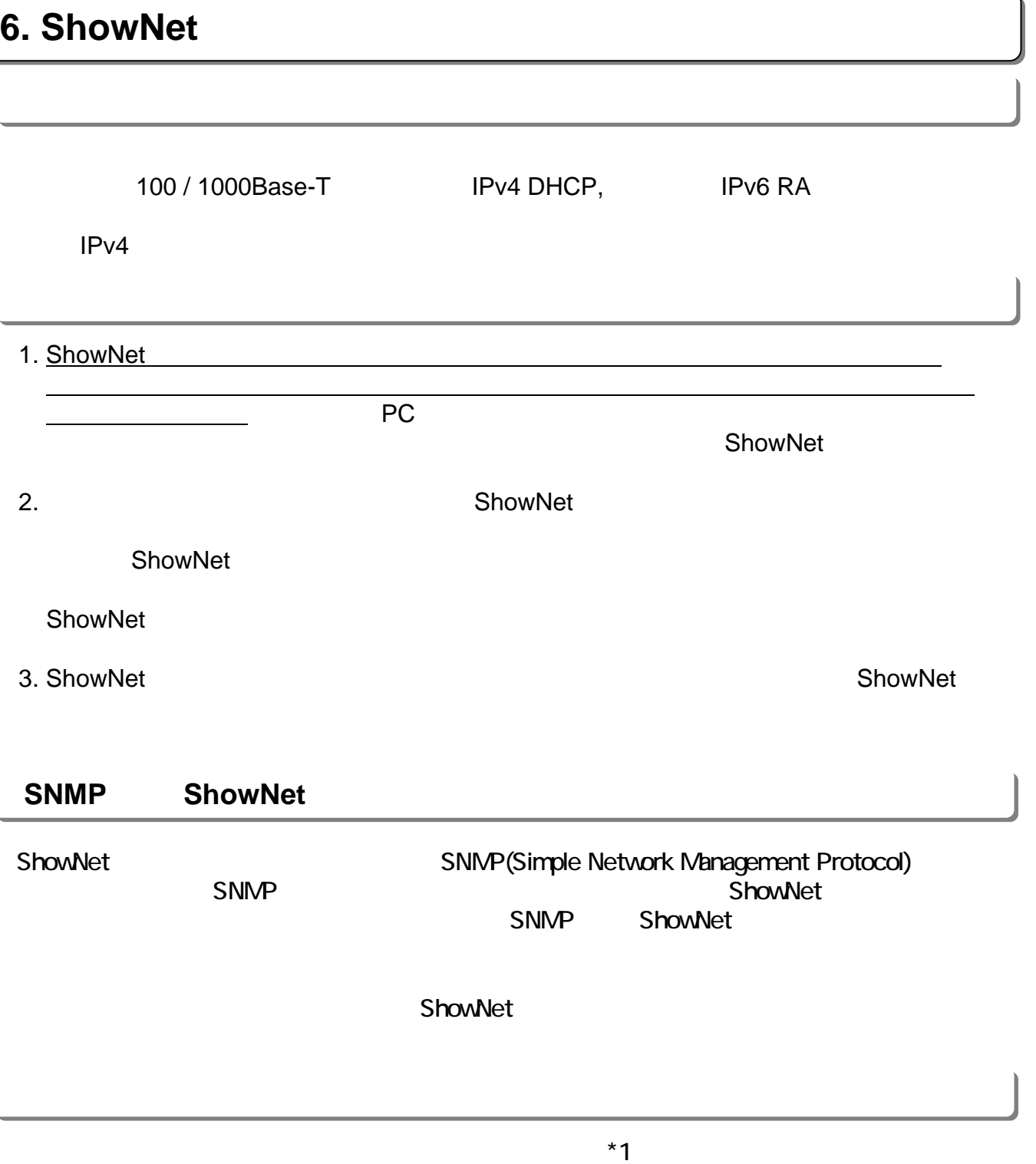

 $(*)$ 

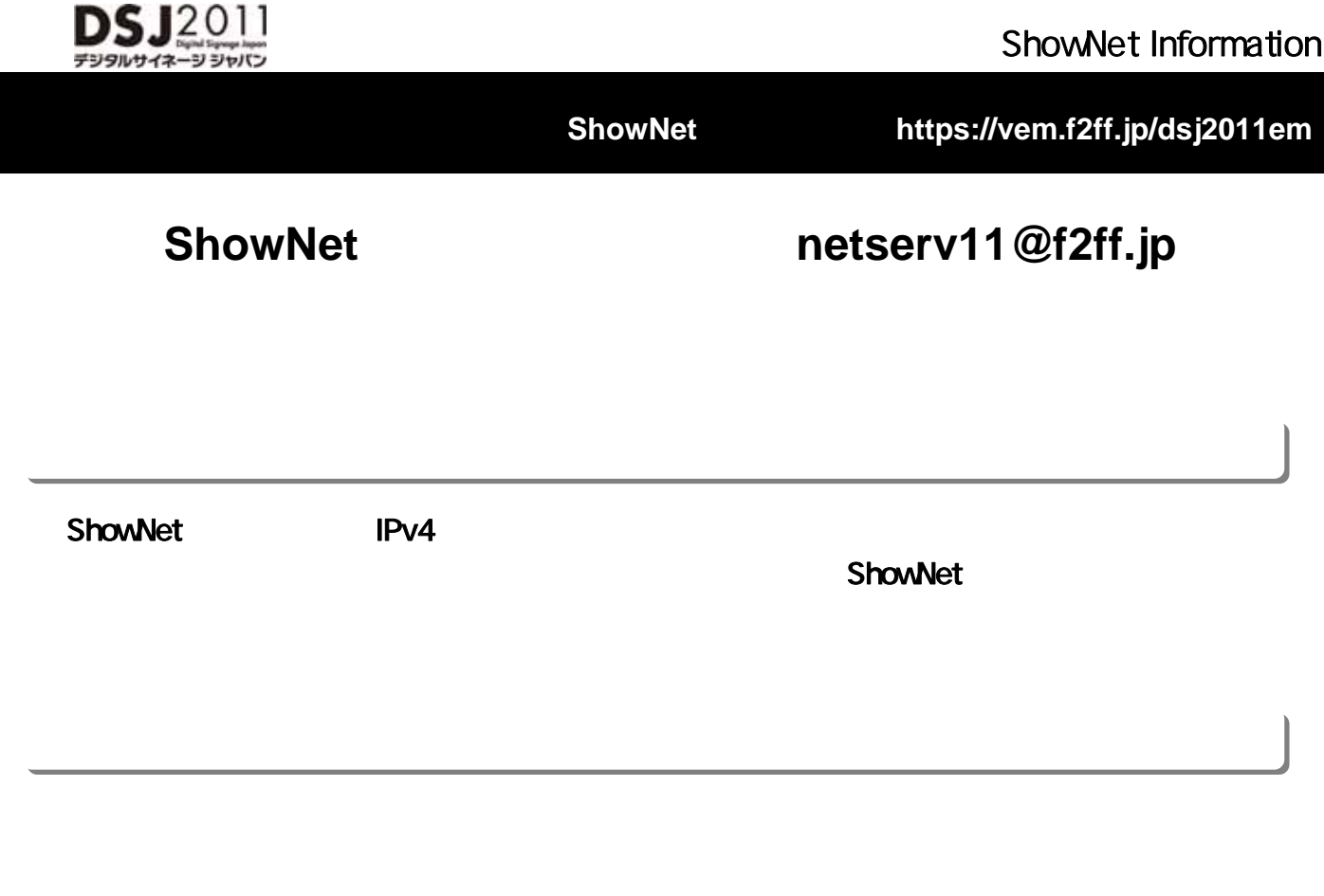

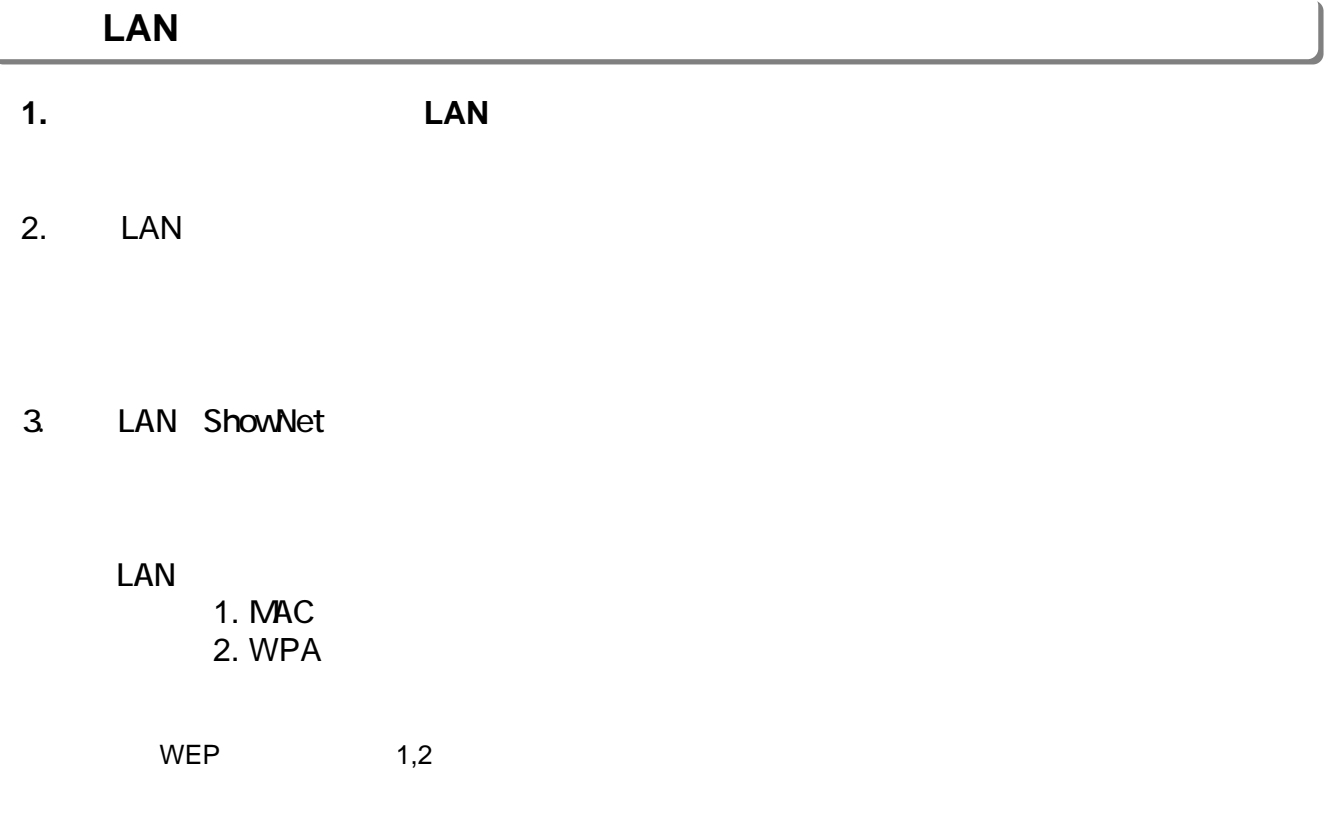

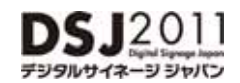

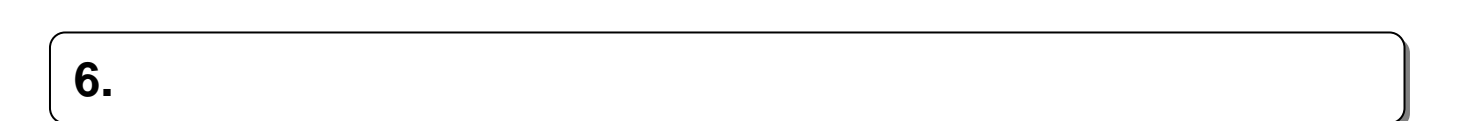

#### Q1. ShowNet A1.

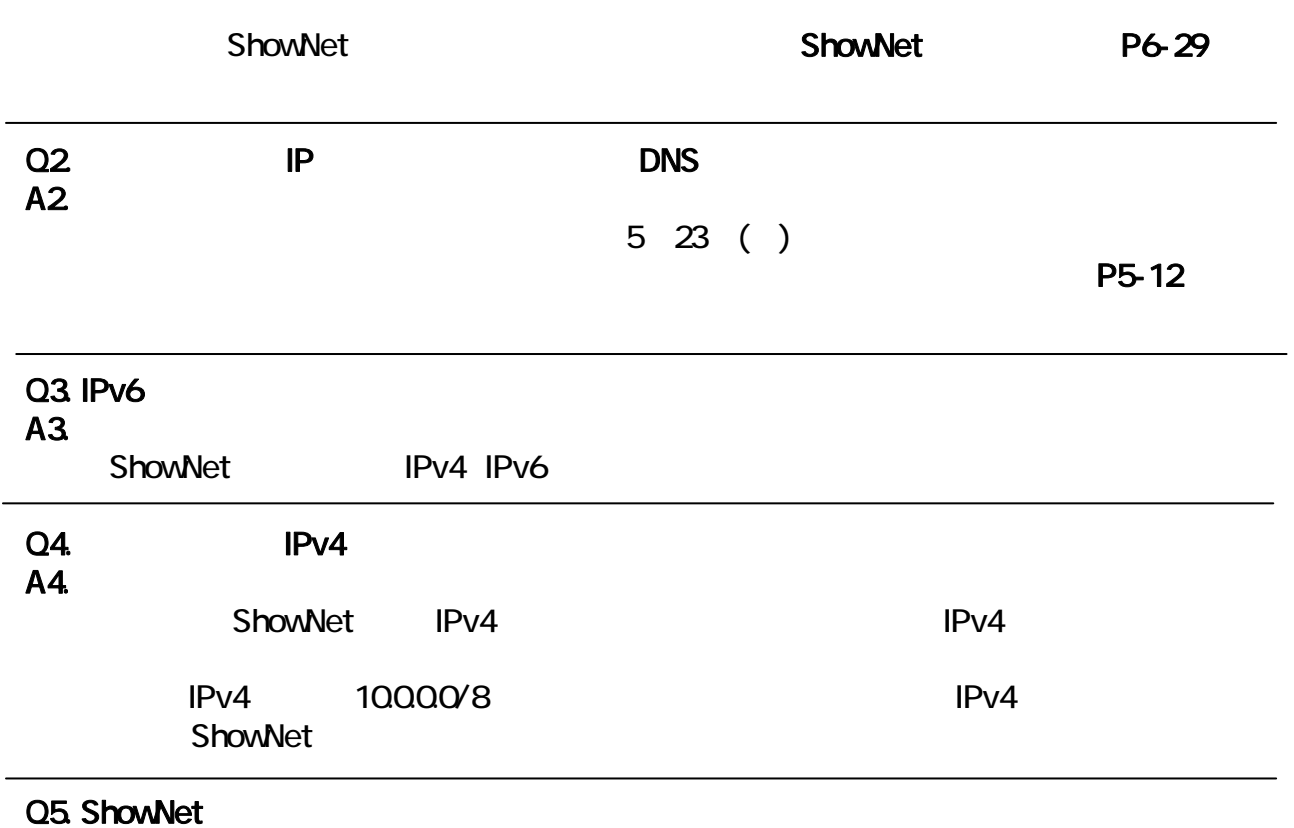

### A5.

ShowNet